### **Dell Vostro 1540/1550 Kullanım Kılavuzu**

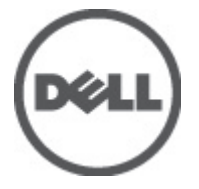

**Resmi Model P18F Resmi Tip P18F001,P18F002**

### <span id="page-1-0"></span>**Notlar, Dikkat Edilecek Noktalar ve Uyarılar**

**NOT:** NOT, bilgisayarınızı daha iyi kullanmanızı sağlayan önemli bilgileri anlatır.

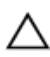

U

**DİKKAT: DİKKAT, yönergelere uyulmadığında donanımın zarar görebileceğini veya veri kaybı olabileceğini belirtir.**

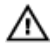

**UYARI: UYARI, meydana gelebilecek olası maddi hasar, kişisel yaralanma veya ölüm tehlikesi anlamına gelir.**

#### **Bu yayındaki bilgiler önceden bildirilmeksizin değiştirilebilir.**

#### **© 2011 Dell Inc. Tüm hakları saklıdır.**

Dell Inc.'ın yazılı izni olmadan bu materyallerin herhangi bir şekilde çoğaltılması kesinlikle yasaktır.

Bu metinde kullanılan ticari markalar: Dell™, DELL logosu, Dell Precision™, Precision ON™,ExpressCharge™, Latitude™, Latitude ON™, OptiPlex™, Vostro™, and Wi-Fi Catcher™ Dell Inc.'nin ticari markalarıdır. Intel®, Pentium®, Xeon®, Core™, Atom™, Centrino® ve Celeron® Intel Corporation'ın ABD ve diğer ülkelerdeki tescilli ticar markaları veya ticari markalarıdır. AMD®, Advanced Micro Devices, Inc.'nin tescilli ticari markası ve AMD Opteron™, AMD Phenom™, AMD Sempron™, AMD Athlon™, ATI Radeon™ ve ATI FirePro™ da ticari markalarıdır. Microsoft®, Windows®, MS-DOS®, Windows Vista®, Windows Vista başlat düğmesi ve Office Outlook® Microsoft Corporation'ın ABD ve/veya diğer ülkelerdeki ticari markaları veya tescilli ticari markalarıdır. Blu-ray Disc™ Blu-ray Disc Association'ın (BDA) sahip olduğu bir ticari markadır ve disklerde ve oynatıcılarda kullanım için lisanslıdır. Bluetooth® sözcüğü markası tescilli bir ticari marka olup Bluetooth® SIG, Inc.'e aittir ve böyle bir markanın Dell Inc. tarafından kullanımı lisansa tabidir. Wi-Fi® Wireless Ethernet Compatibility Alliance, Inc.'nin tescilli ticari markasıdır.

Bu yayımda, markalar ve adlar üzerinde iddia sahibi olan varlıklara veya ürünlerine istinaden diğer ticari markalar ve ticari adlar kullanılabilir. Dell Inc. kendi dışında ticari markalara ve adlara yönelik tüm mülkiyet ilgisini reddeder.

 $2011 - 08$ 

Rev. A00

# İçindekiler

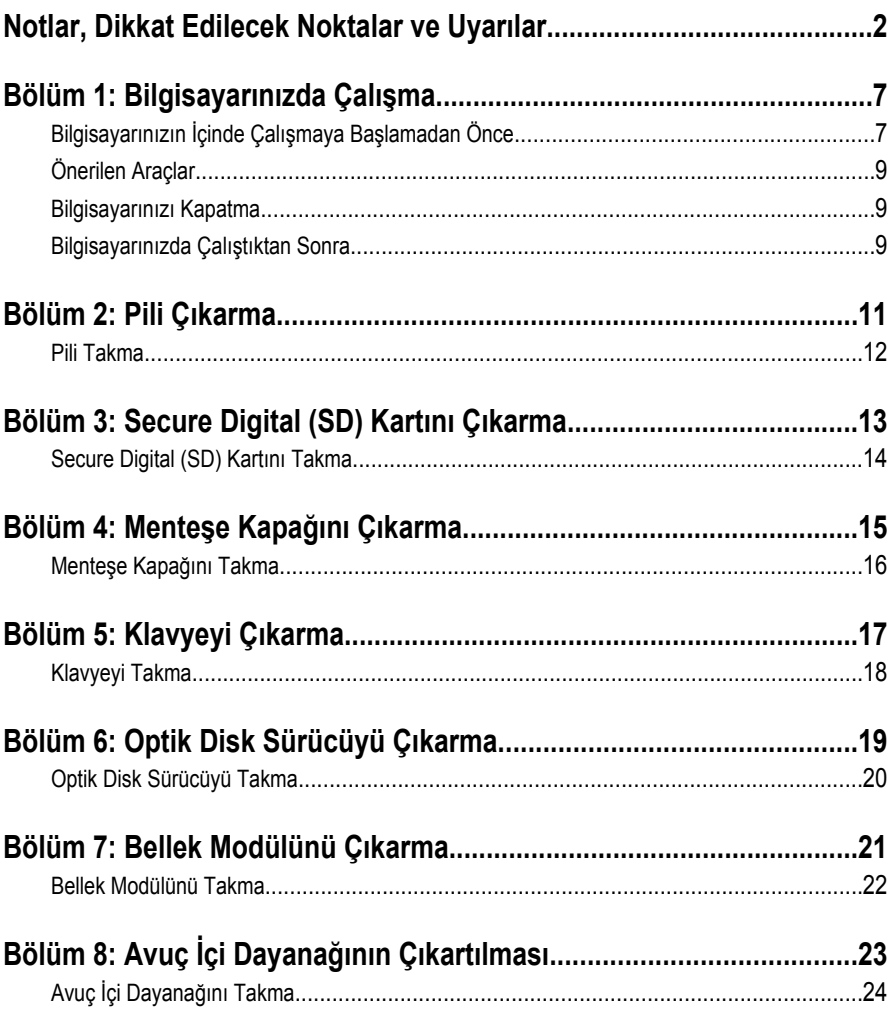

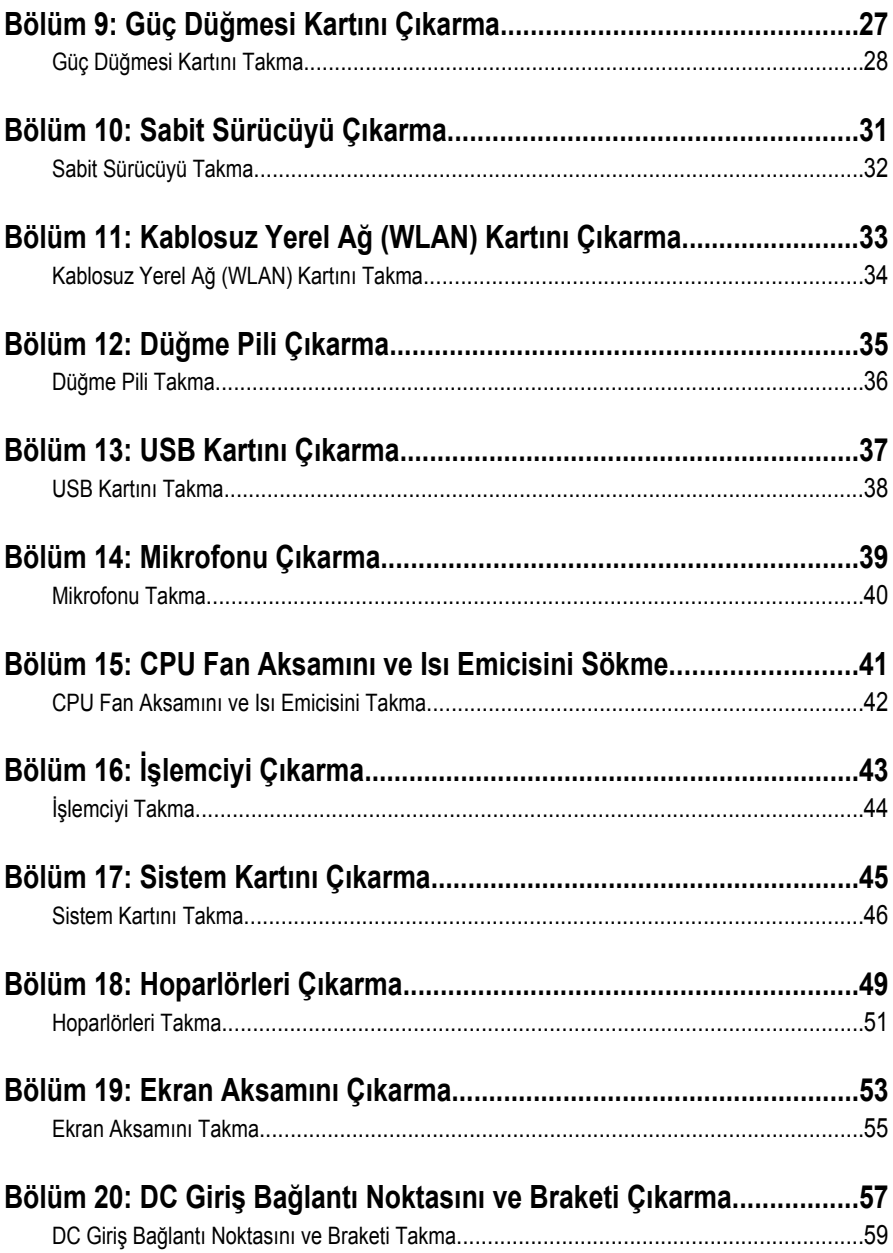

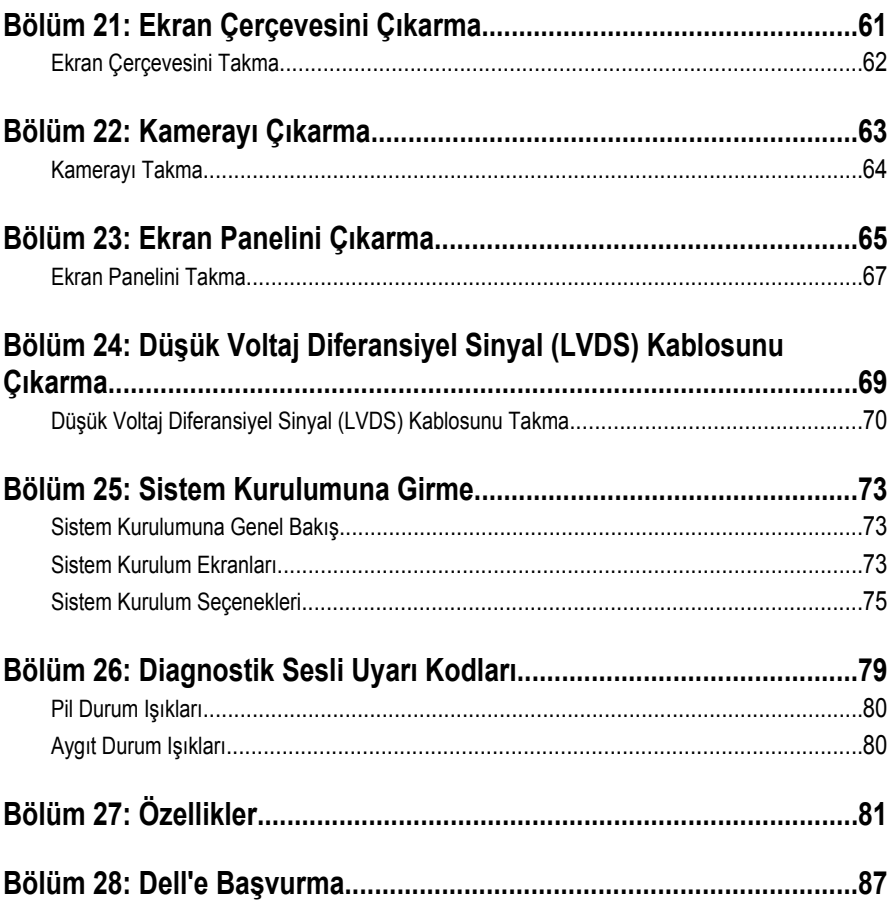

**1**

### <span id="page-6-0"></span>**Bilgisayarınızda Çalışma**

#### **Bilgisayarınızın İçinde Çalışmaya Başlamadan Önce**

Bilgisayarınızı potansiyel hasardan korumak ve kişisel güvenliğinizi sağlamak için aşağıdaki güvenlik yönergelerini uygulayın. Aksi belirtilmedikçe, bu belgedeki her prosedür aşağıdaki koşulların geçerli olduğunu varsaymaktadır:

- Bilgisayarınızda Çalışma konusundaki tüm adımları gerçekleştirdiniz.
- Bilgisayarınızla birlikte gelen güvenlik bilgilerini okumuş olmanız.
- Çıkarma prosedürü ters sırayla uygulanarak bir bileşen değiştirilebilir veya (ayrıca satın alınmışsa) takılabilir.

**UYARI: Bilgisayarınızın içinde çalışmadan önce bilgisayarınızla gönderilen güvenlik bilgilerini okuyun. Diğer en iyi güvenlik uygulamaları bilgileri için www.dell.com/ regulatory\_compliance.adresindeki Yasal Uygunluk Ana Sayfası'na bakın.**

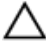

**DİKKAT: Pek çok tamir işlemi yalnızca sertifikalı servis teknisyeni tarafından gerçekleştirilmelidir. Sorun giderme işlemlerini ve basit tamirleri sadece ürün belgenizde belirtildiği gibi veya destek ekibinin çevrimiçi olarak ya da telefonla belirttiği gibi gerçekleştirmelisiniz. Dell tarafından yetkilendirilmemiş servisten kaynaklanan zararlar, Dell garantisi kapsamında değildir. Ürünle birlikte gelen güvenlik talimatlarını okuyun ve uygulayın.**

**DİKKAT: Elektrostatik boşalımı önlemek için, bir bilek topraklama kayışı kullanarak ya da bilgisayarın arkasındaki konnektör gibi boyanmamış metal yüzeylere sık sık dokunarak kendinizi topraklayın.**

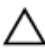

**DİKKAT: Bileşenlere ve kartlara dikkatle muamele edin. Bir kartın üzerindeki bileşenlere veya kontaklara dokunmayın. Kartları kenarlarından veya metal montaj braketinden tutun. İşlemci gibi bileşenleri pimlerinden değil kenarlarından tutun.**

**DİKKAT: Bir kabloyu çıkardığınızda, konnektörünü veya çekme tırnağını çekin. Bazı kablolarda kilitleme tırnağı olan konnektörler bulunur; bu tür bir kabloyu çıkarıyorsanız kabloyu çıkarmadan önce kilitlemek tırnaklarına bastırın. Konnektörleri ayırdığınzda, konnektör pimlerinin eğilmesini önlemek için bunları eşit şekilde hizalanmış halde tutun. Ayrıca, bir kabloyu bağlamadan önce her iki konnektörün de doğru biçimde yönlendirildiğinden ve hizalandığından emin olun.**

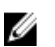

**NOT:** Bilgisayarınızın ve belirli bileşenlerin rengi bu belgede gösterilenden farklı olabilir.

Bilgisayara zarar vermekten kaçınmak için, bilgisayarın içinde çalışmaya başlamadan önce aşağıdaki adımları uygulayın.

- **1.** Bilgisayar kapağının çizilmesini önlemek için, çalışma yüzeyinin düz ve temiz olmasını sağlayın.
- **2.** Bilgisayarınızı kapatın (bkz. *[Bilgisayarınızı](#page-8-0) Kapatma*).
- **3.** Bilgisayar isteğe bağlı Ortam Tabanı veya Pil Dilimi gibi bir yerleştirme aygıtına bağlıysa (yerleştirilmişse) çıkartın.

#### **DİKKAT: Ağ kablosunu çıkarmak için, önce kabloyu bilgisayarınızdan ve ardından ağ aygıtından çıkarın.**

- **4.** Tüm ağ kablolarını bilgisayardan çıkarın.
- **5.** Bilgisayarınızı ve tüm bağlı aygıtları elektrik prizlerinden çıkarın.
- **6.** Ekranı kapatın ve bilgisayarı düz bir çalışma zemini üzerine ters çevirin.

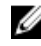

**NOT:** Sistem kartının zarar görmemesi için, bilgisayara müdahale etmeden önce ana pili çıkarmanız gerekir.

- **7.** Ana pili çıkarın.
- **8.** Bilgisayarın üst kısmını yukarı çevirin.
- **9.** Ekranı açın.
- **10.** Sistem kartını topraklamak için güç düğmesine basın.

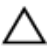

**DİKKAT: Elektrik çarpmalarına karşı korunmak için, kapağı açmadan önce bilgisayarınızın fişini elektrik prizinden çekin.**

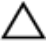

**DİKKAT: Bilgisayarınızın içindeki herhangi bir şeye dokunmadan önce, bilgisayarın arkasındaki metal gibi boyanmamış metal bir yüzeye dokunarak kendinizi topraklayın. Çalışırken, dahili bileşenlere zarar verebilecek olan statik elektriği dağıtmak için düzenli olarak boyanmamış metal yüzeylere dokunun.**

**11.** Takılmış herhangi bir ExpressCard'ı veya Akıllı Kartı uygun yuvalardan çıkarın.

### <span id="page-8-0"></span>**Önerilen Araçlar**

Bu belgedeki yordamlar için aşağıdaki araçlar gerekebilir:

- Küçük düz uçlu tornavida
- 0 Numaralı Phillips tornavida
- 1 Numaralı Phillips tornavida
- Küçük plastik çizici
- Flash BIOS güncelleştirme program CD'si

#### **Bilgisayarınızı Kapatma**

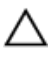

**DİKKAT: Veri kaybını önlemek için, bilgisayarınızı kapatmadan önce tüm açık dosyaları kaydedip kapatın ve açık programlardan çıkın.**

- **1.** İşletim sistemini kapatın:
	- Windows Vista'da:

**Başlat** düğmesini tıklatın, ardından aşağıda gösterildiği gibi **Başlat** menüsünün sağ alt köşesindeki oku tıklatın ve ardından **Kapat** öğesini tıklatın.

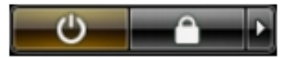

• Windows XP'de:

**Başlat** → **Bilgisayarı Kapat** → **Kapat** öğelerini tıklatın. Bilgisayar, işletim sistemi kapatma işlemi tamamlandıktan sonra kapanır.

**2.** Bilgisayarın ve tüm takılı aygıtların kapandığından emin olun. İşletim sisteminizi kapattığınızda bilgisayarınız ve takılı aygıtlar otomatik olarak kapanmazsa, bunları kapatmak için güç düğmesine basın ve yaklaşık 4 saniye basılı tutun.

### **Bilgisayarınızda Çalıştıktan Sonra**

Herhangi bir değiştirme işlemini tamamladıktan sonra, bilgisayarınızı açmadan önce harici aygıtları, kartları, kabloları vs. taktığınızdan emin olun.

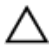

**DİKKAT: Bilgisayarın hasar görmesini önlemek için, sadece o Dell bilgisayar için tasarlanmış pilleri kullanın. Başka Dell bilgisayarlar için tasarlanmış pilleri kullanmayın.**

- **1.** Bağlantı noktası eşleyicisi, ince pil veya ortam tabanı gibi harici aygıtları bağlayın ve ExpressCard gibi kartları değiştirin.
- **2.** Bilgisayarınıza telefon veya ağ kablolarını bağlayın.

#### **DİKKAT: Ağ kablosu takmak için önce ağ aygıtına takın ve ardından bilgisayara takın.**

- **3.** Pili yerine takın.
- **4.** Bilgisayarınızı ve tüm bağlı aygıtları elektrik prizlerine takın.
- **5.** Bilgisayarınızı açın.

### <span id="page-10-0"></span>**Pili Çıkarma**

- **1.** *[Bilgisayarınızda](#page-6-0) Çalışmadan Önce* bölümündeki prosedürlere uyun.
- **2.** Pili çıkarmak için serbest bırakma mandallarını kaydırın.

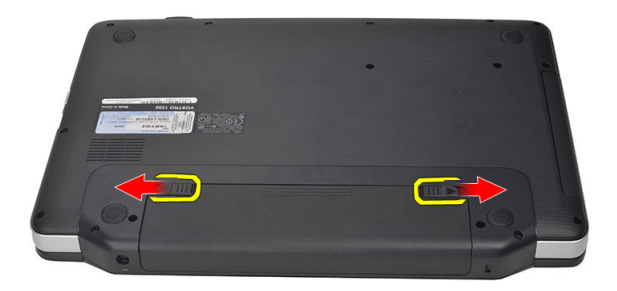

**3.** Pili kaydırarak bilgisayardan çıkarın.

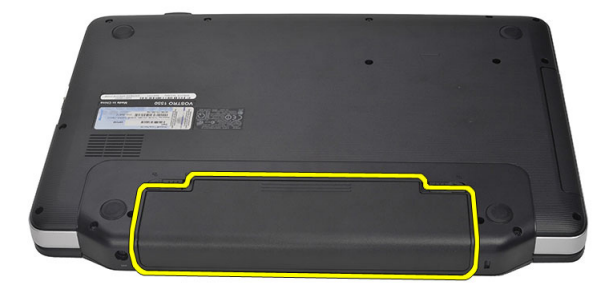

#### <span id="page-11-0"></span>**Pili Takma**

- **1.** Pili yerine oturana dek yuvasına kaydırın.
- **2.** *[Bilgisayarınızda](#page-8-0) Çalıştıktan Sonra* bölümündeki prosedürlere uyun.

### <span id="page-12-0"></span>**Secure Digital (SD) Kartını Çıkarma**

- **1.** *[Bilgisayarınızda](#page-6-0) Çalışmadan Önce* bölümündeki prosedürlere uyun.
- **2.** Bilgisayardan serbest bırakmak için SD bellek kartının üzerine bastırın.

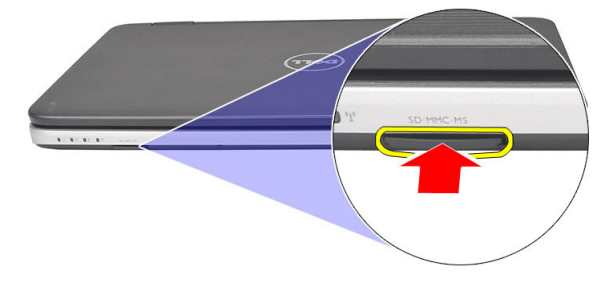

**3.** SD bellek kartını kaydırarak bilgisayarın dışına çıkarın.

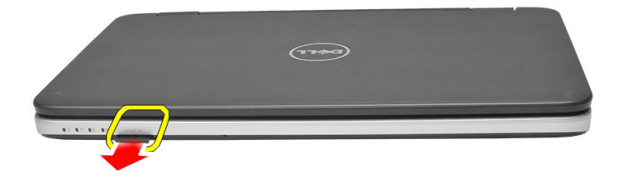

### <span id="page-13-0"></span>**Secure Digital (SD) Kartını Takma**

- **1.** Bellek kartını bir tık sesiyle tamamen yerine oturana kadar yuvaya itin.
- **2.** *[Bilgisayarınızda](#page-8-0) Çalıştıktan Sonra* bölümündeki prosedürlere uyun.

# **4**

### <span id="page-14-0"></span>**Menteşe Kapağını Çıkarma**

- **1.** *[Bilgisayarınızda](#page-6-0) Çalışmadan Önce* bölümündeki prosedürlere uyun.
- **2.** *[Pili](#page-10-0)* çıkarın.
- **3.** Menteşe kapağını sabitleyen vidaları sökün.

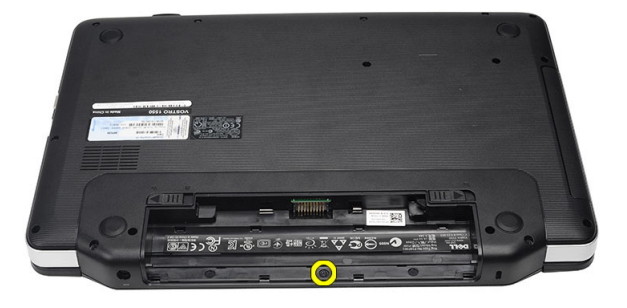

**4.** Bilgisayarı çevresinde döndürün ve menteşe kapağını çıkarın.

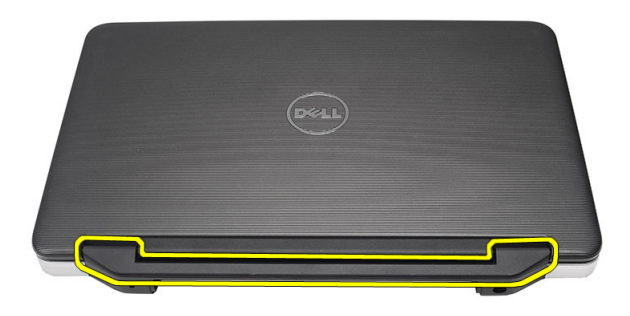

#### <span id="page-15-0"></span>**Menteşe Kapağını Takma**

- **1.** Menteşe kapağını takın ve bilgisayara olan bağlantısını sabitlemek için üzerine bastırın.
- **2.** Bilgisayarı çevresinde döndürün ve menteşe kapağını sabitleyen vidaları takın.
- **3.** *[Pili](#page-11-0)* takın.
- **4.** *[Bilgisayarınızda](#page-8-0) Çalıştıktan Sonra* bölümündeki prosedürlere uyun.

### <span id="page-16-0"></span>**Klavyeyi Çıkarma**

- **1.** *[Bilgisayarınızda](#page-6-0) Çalışmadan Önce* bölümündeki prosedürlere uyun.
- **2.** *[Pili](#page-10-0)* çıkarın.
- **3.** Klavyeyi bilgisayara sabitleyen üstteki dört mandalı serbest bırakmak üzere kaldırın.

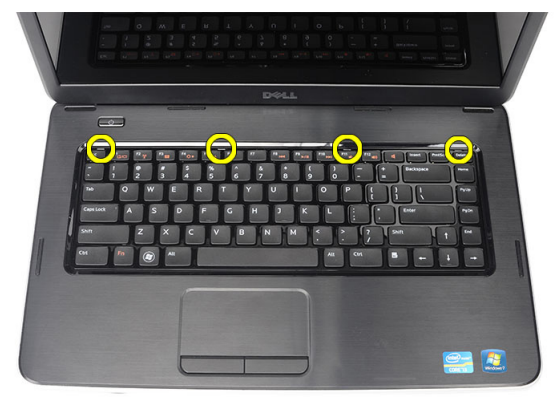

**4.** Klavyeyi ters çevirin ve avuç içi dayanağının üzerine koyun.

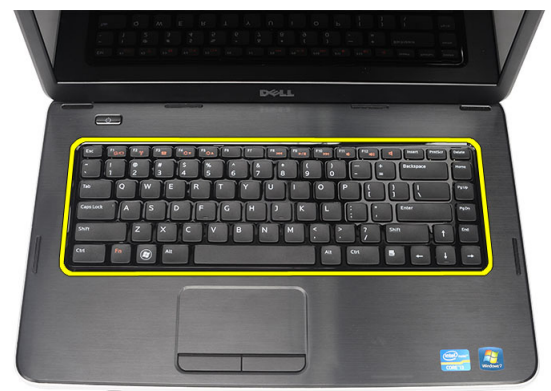

**5.** Klavye kablosunu sistem kartından çıkarın.

<span id="page-17-0"></span>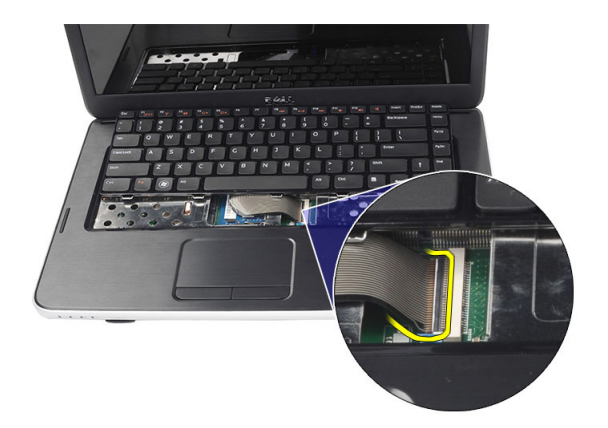

**6.** Klavyeyi bilgisayardan çıkarın.

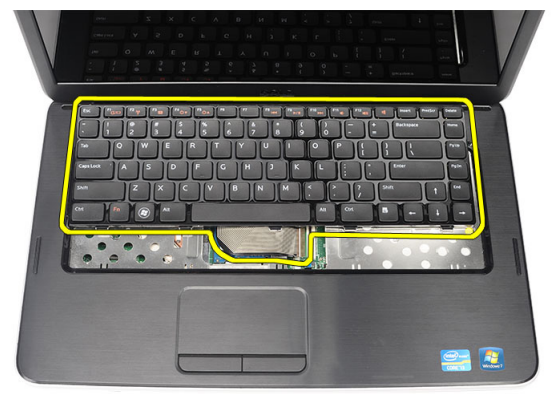

### **Klavyeyi Takma**

- **1.** Klavye kablosunu sistem kartına bağlayın.
- **2.** Klavyeyi 30 derecelik açıyla bölmesine yerleştirin.
- **3.** Üstteki mandalları sabitlemek için klavyeye bastırın.
- **4.** *[Pili](#page-11-0)* takın.
- **5.** *[Bilgisayarınızda](#page-8-0) Çalıştıktan Sonra* bölümündeki prosedürlere uyun.

## <span id="page-18-0"></span>**Optik Disk Sürücüyü Çıkarma**

- **1.** *[Bilgisayarınızda](#page-6-0) Çalışmadan Önce* bölümündeki prosedürlere uyun.
- **2.** *[Pili](#page-10-0)* çıkarın.
- **3.** *[Klavyeyi](#page-16-0)* çıkarın.
- **4.** Optik sürücüyü sabitleyen vidayı sökün.

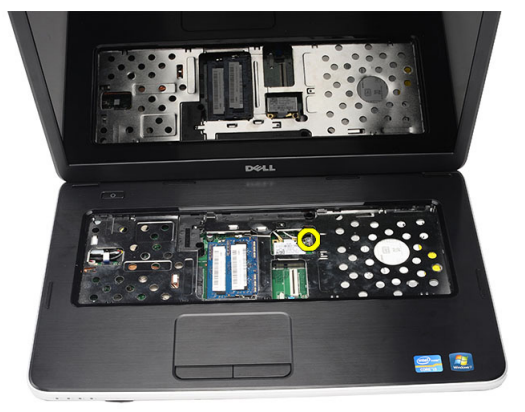

**5.** Optik sürücüyü bilgisayardan nazik bir şekilde kaldırmak için bir tornavida kullanın.

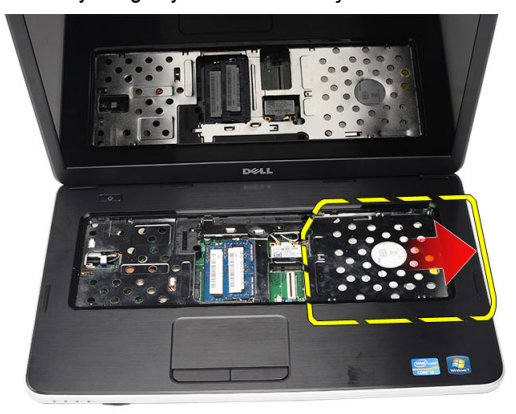

#### <span id="page-19-0"></span>**Optik Disk Sürücüyü Takma**

- **1.** Optik sürücüyü bilgisayarın sol tarafındaki sürücü yuvasına kaydırın.
- **2.** Optik sürücüyü bilgisayara sabitlemek için vidayı sıkın.
- **3.** *[Klavyeyi](#page-17-0)* takın.
- **4.** *[Pili](#page-11-0)* takın.
- **5.** *[Bilgisayarınızda](#page-8-0) Çalıştıktan Sonra* bölümündeki prosedürlere uyun.

# **7**

### <span id="page-20-0"></span>**Bellek Modülünü Çıkarma**

- **1.** *[Bilgisayarınızda](#page-6-0) Çalışmadan Önce* bölümündeki prosedürlere uyun.
- **2.** *[Pili](#page-10-0)* çıkarın.
- **3.** *[Klavyeyi](#page-16-0)* çıkarın.
- **4.** Tutma klipslerini modül yukarı fırlayana kadar bellek modülünden uzağa doğru kaldırın.

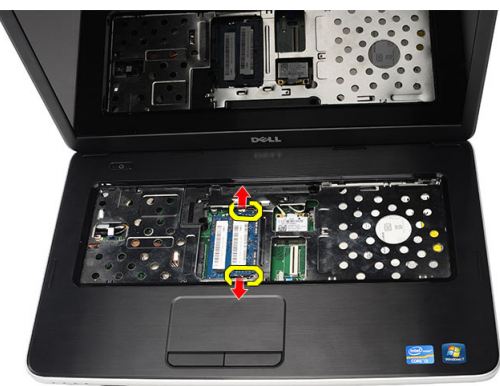

**5.** Bellek modülünü bilgisayardan çıkarın.

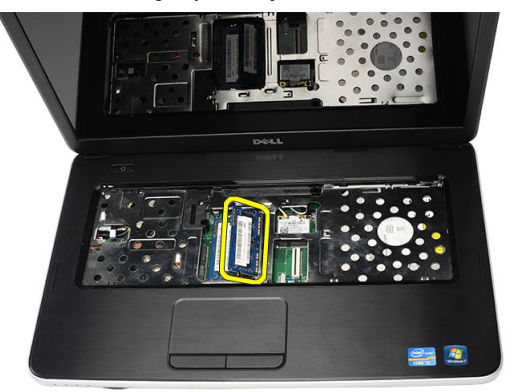

#### <span id="page-21-0"></span>**Bellek Modülünü Takma**

- **1.** Bellek modülünü bellek yuvasına takın.
- **2.** Tutma klipsleri bellek modülünü yerine sabitleyene kadar bellek modülüne bastırın.
- **3.** *[Klavyeyi](#page-17-0)* takın.
- **4.** *[Pili](#page-11-0)* takın.
- **5.** *[Bilgisayarınızda](#page-8-0) Çalıştıktan Sonra* bölümündeki prosedürlere uyun.

## <span id="page-22-0"></span>**Avuç İçi Dayanağının Çıkartılması**

- **1.** *[Bilgisayarınızda](#page-6-0) Çalışmadan Önce* bölümündeki prosedürlere uyun.
- **2.** *[Pili](#page-10-0)* çıkarın.
- **3.** *[Klavyeyi](#page-16-0)* çıkarın.
- **4.** Alt tabanı tutan vidaları sökün.

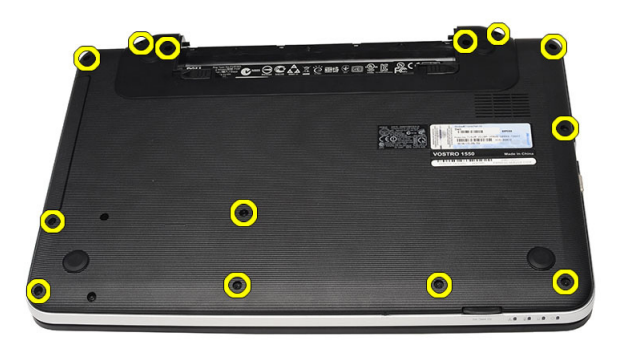

**5.** Bilgisayarı çevresinde döndürün ve güç kartı kablosunu (1) ve dokunmatik fare kablosunu (2) çıkarın.

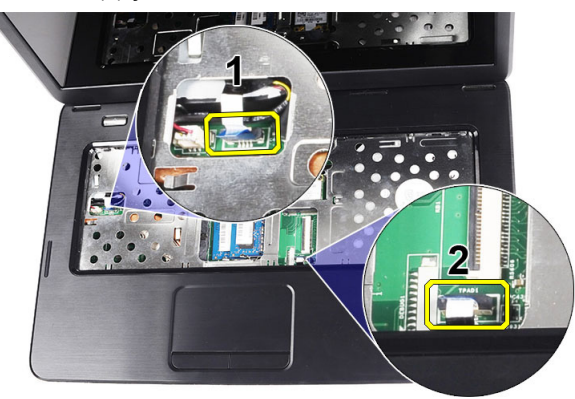

<span id="page-23-0"></span>**6.** Avuç içi dayanağını bilgisayara sabitleyen vidaları sökün.

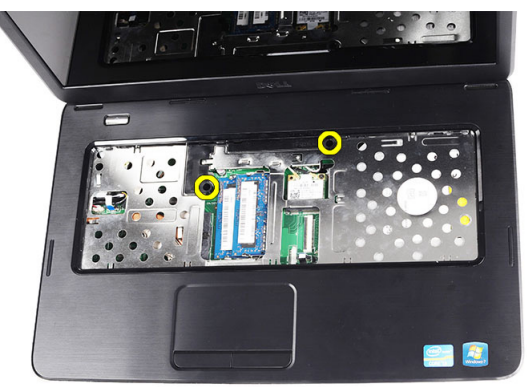

**7.** Avuç içi dayanağının alt, sağ ve sol taraflarındaki tüm mandalları serbest bırakmak için plastik bir çizici kullanarak avuç içi dayanağını kaldırın. Tüm mandallar serbest bırakıldıktan sonra, avuç içi dayanağını bilgisayardan yukarı kaldırın ve çıkarın.

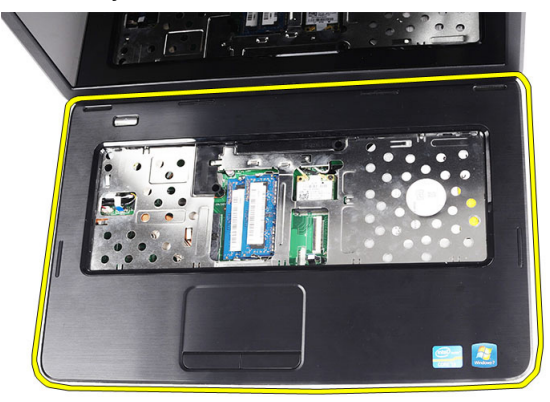

### **Avuç İçi Dayanağını Takma**

- **1.** Avuç içi dayanağını görüntü ekranına doğru 30 derecelik açıyla takın.
- **2.** Tüm mandalları sabitlemek için üzerine bastırmadan önce avuç içi dayanağını bulunduğu yerde hizalayıp, ayarlayın.
- **3.** Güç kartı kablosunu ve dokunmatik kabloyu ilgili konnektörlere bağlayın.
- **4.** Avuç içi dayanağını bilgisayara sabitleyen vidaları takın.
- **5.** Bilgisayarı çevresinde döndürün ve alt tabanı sabitleyen vidaları takın.
- **6.** *[Klavyeyi](#page-17-0)* takın.
- **7.** *[Pili](#page-11-0)* takın.
- **8.** *[Bilgisayarınızda](#page-8-0) Çalıştıktan Sonra* bölümündeki prosedürlere uyun.

## <span id="page-26-0"></span>**Güç Düğmesi Kartını Çıkarma**

- **1.** *[Bilgisayarınızda](#page-6-0) Çalışmadan Önce* bölümündeki prosedürlere uyun.
- **2.** *[Pili](#page-10-0)* çıkarın.
- **3.** *[Klavyeyi](#page-16-0)* çıkarın.
- **4.** *Avuç içi [dayanağını](#page-22-0)* çıkarın.
- **5.** Güç düğmesi kart kablosunu avuç içi dayanağa sabitleyen bantı sıyırın.

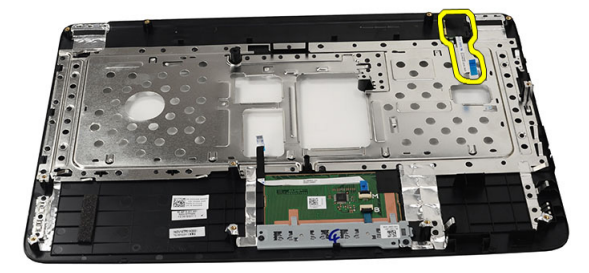

**6.** Avuç içi dayanağını döndürün ve güç düğmesi kartını avuç içi dayanağa sabitleyen vidayı sökün.

<span id="page-27-0"></span>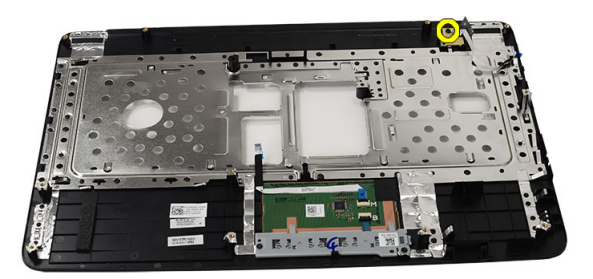

**7.** Güç düğmesi kartını yukarı kaldırın ve güç düğmesi kart kablosunu aralıktan serbest bırakın.

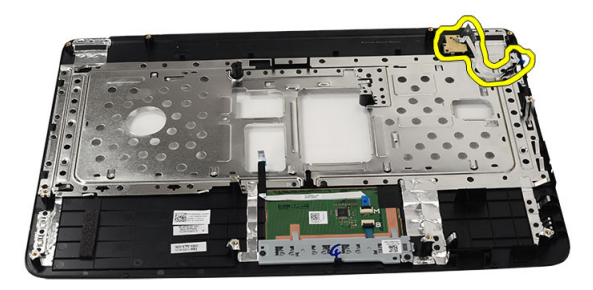

#### **Güç Düğmesi Kartını Takma**

- **1.** Güç düğmesi kart kablosunu aralıktan sokun.
- **2.** Güç düğmesini yuvasına sabitleyin.
- **3.** Güç düğmesi kartını sabitlemek için vidayı takın.
- **4.** Bilgisayarı çevresinde döndürün ve güç düğmesi kart kablosunu avuç içi dayanağına takın.
- **5.** *[Avuç](#page-23-0) içi* dayanağını takın.
- **6.** *[Klavyeyi](#page-17-0)* takın.
- **7.** *[Pili](#page-11-0)* takın.

**8.** *[Bilgisayarınızda](#page-8-0) Çalıştıktan Sonra* bölümündeki prosedürlere uyun.

# **10**

## <span id="page-30-0"></span>**Sabit Sürücüyü Çıkarma**

- **1.** *[Bilgisayarınızda](#page-6-0) Çalışmadan Önce* bölümündeki prosedürlere uyun.
- **2.** *[Pili](#page-10-0)* çıkarın.
- **3.** *[Klavyeyi](#page-16-0)* çıkarın.
- **4.** *Avuç içi [dayanağını](#page-22-0)* çıkarın.
- **5.** Sabit sürücüyü kaydırın ve bilgisayarın dışına çıkarın.

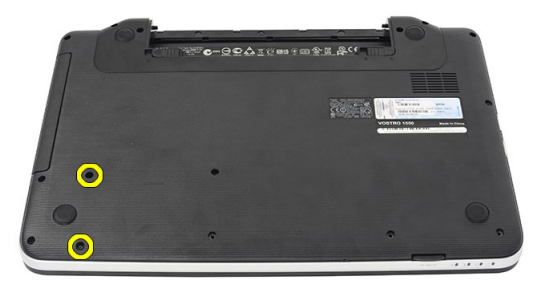

**6.** Sabit sürücü braketini sabitleyen vidaları sökün ve söz konusu braketi sabit sürücüden ayırın.

<span id="page-31-0"></span>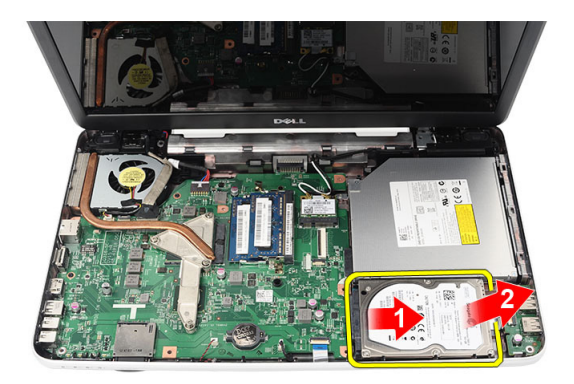

#### **Sabit Sürücüyü Takma**

- **1.** Sabit sürücü braketini sabit sürücüye takın.
- **2.** Sabit sürücü braketini sabitleyen vidaları sıkın.
- **3.** Sabit sürücüyü bölmesine yerleştirin ve sistem kartına sabitlemek için sabit sürücüyü SATA konnektörüne doğru kaydırın.
- **4.** *[Avuç](#page-23-0) içi* dayanağını takın.
- **5.** *[Klavyeyi](#page-17-0)* takın.
- **6.** *[Pili](#page-11-0)* takın.
- **7.** *[Bilgisayarınızda](#page-8-0) Çalıştıktan Sonra* bölümündeki prosedürlere uyun.

<span id="page-32-0"></span>**11 Kablosuz Yerel Ağ (WLAN) Kartını Çıkarma**

- **1.** *[Bilgisayarınızda](#page-6-0) Çalışmadan Önce* bölümündeki prosedürlere uyun.
- **2.** *[Pili](#page-10-0)* çıkarın.
- **3.** *[Klavyeyi](#page-16-0)* çıkarın.
- **4.** *Avuç içi [dayanağını](#page-22-0)* çıkarın.
- **5.** WLAN kartına bağlı anteni ayırın.

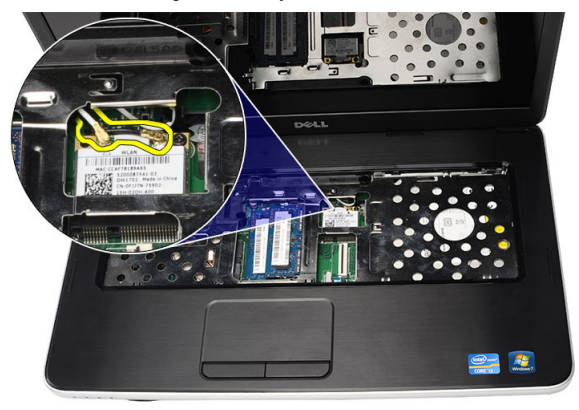

**6.** WLAN kartını yuvasından çıkarmak için mandalı kaldırın.

<span id="page-33-0"></span>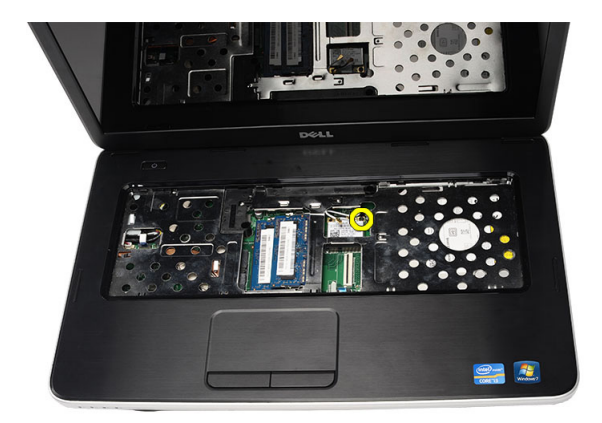

**7.** WLAN kartını bilgisayardan çıkarın.

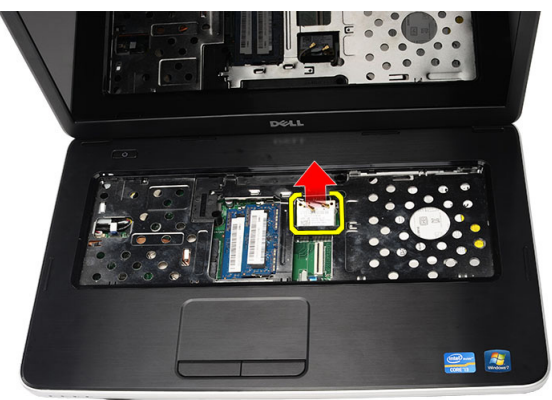

### **Kablosuz Yerel Ağ (WLAN) Kartını Takma**

- **1.** WLAN kartını yuvasına kaydırın.
- **2.** WLAN kartını yerine sabitlemek için kartı mandala klipsleyin.
- **3.** Anteni WLAN kartındaki renk koduna göre bağlayın.
- **4.** *[Avuç](#page-23-0) içi* dayanağını takın.
- **5.** *[Klavyeyi](#page-17-0)* takın.
- **6.** *[Pili](#page-11-0)* takın.
- **7.** *[Bilgisayarınızda](#page-8-0) Çalıştıktan Sonra* bölümündeki prosedürlere uyun.

### <span id="page-34-0"></span>**Düğme Pili Çıkarma**

- **1.** *[Bilgisayarınızda](#page-6-0) Çalışmadan Önce* bölümündeki prosedürlere uyun.
- **2.** *[Pili](#page-10-0)* çıkarın.
- **3.** *[Klavyeyi](#page-16-0)* çıkarın.
- **4.** *Avuç içi [dayanağını](#page-22-0)* çıkarın.
- **5.** Düğme pil kablosunu sistem kartından çıkarın.

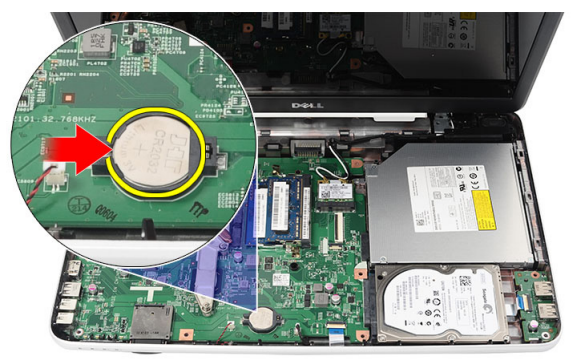

**6.** Düğme pili bilgisayardan çıkarın.

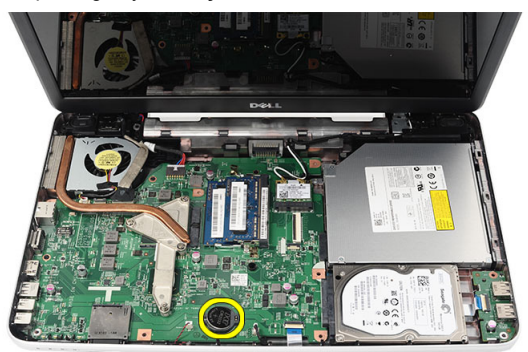

#### <span id="page-35-0"></span>**Düğme Pili Takma**

- **1.** Düğme pili düğme pili yuvasına takın.
- **2.** Düğme pilin kablosunu sistem kartına takın.
- **3.** *[Avuç](#page-23-0) içi* dayanağını takın.
- **4.** *[Klavyeyi](#page-17-0)* takın.
- **5.** *[Pili](#page-11-0)* takın.
- **6.** *[Bilgisayarınızda](#page-8-0) Çalıştıktan Sonra* bölümündeki prosedürlere uyun.
## **USB Kartını Çıkarma**

- **1.** *[Bilgisayarınızda](#page-6-0) Çalışmadan Önce* bölümündeki prosedürlere uyun.
- **2.** *[Pili](#page-10-0)* çıkarın.
- **3.** *[Klavyeyi](#page-16-0)* çıkarın.
- **4.** *Optik [sürücüyü](#page-18-0)* çıkarın.
- **5.** *Avuç içi [dayanağını](#page-22-0)* çıkarın.
- **6.** USB kartı kablosunu sistem kartından çıkarın.

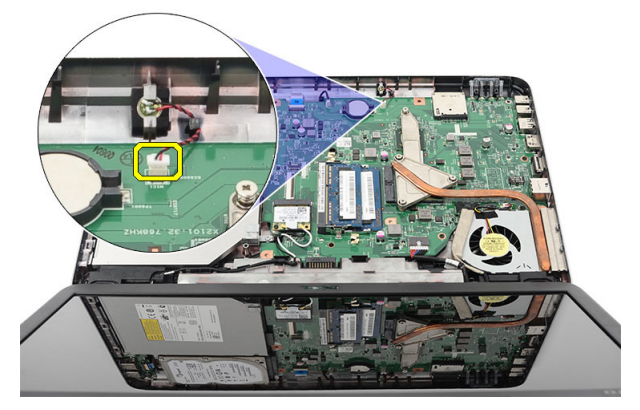

**7.** USB kartını sabitleyen vidayı çıkarın.

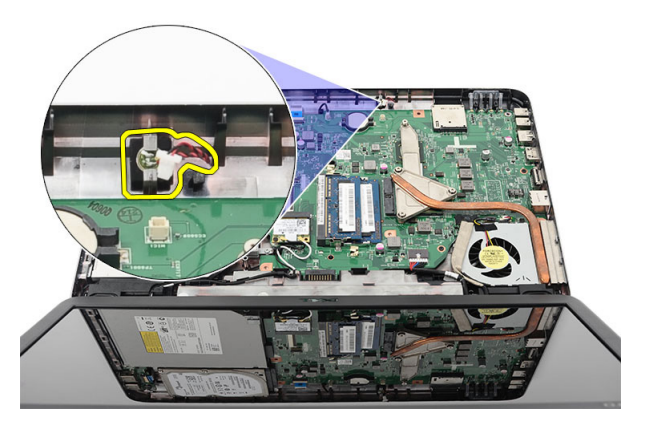

**8.** USB kartını yukarı kaldırın ve bilgisayardan çıkarın.

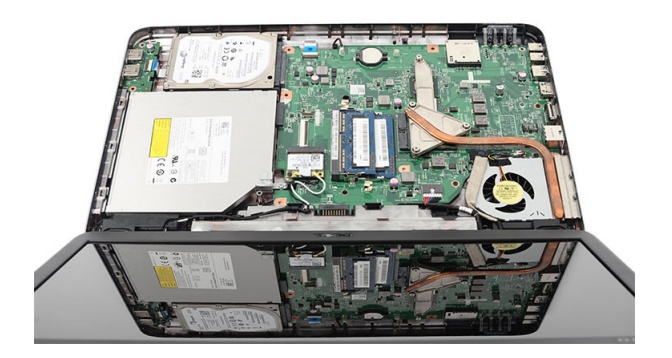

### **USB Kartını Takma**

- **1.** USB kartını bilgisayar üzerindeki bölmesinin içerisine takın ve hizalayın.
- **2.** USB kartını yerine sabitleyen vidaları takın.
- **3.** USB kartı tablosunu sistem kartına bağlayın.
- **4.** *[Avuç](#page-23-0) içi* dayanağını takın.
- **5.** *Optik [sürücüyü](#page-19-0)* takın.
- **6.** *[Klavyeyi](#page-17-0)* takın.
- **7.** *[Pili](#page-11-0)* takın.
- **8.** *[Bilgisayarınızda](#page-8-0) Çalıştıktan Sonra* bölümündeki prosedürlere uyun.

## **Mikrofonu Çıkarma**

- **1.** *[Bilgisayarınızda](#page-6-0) Çalışmadan Önce* bölümündeki prosedürlere uyun.
- **2.** *[Pili](#page-10-0)* çıkarın.
- **3.** *[Klavyeyi](#page-16-0)* çıkarın.
- **4.** *Avuç içi [dayanağını](#page-22-0)* çıkarın.
- **5.** Sistem kartından mikrofon kablosunu çıkarın.

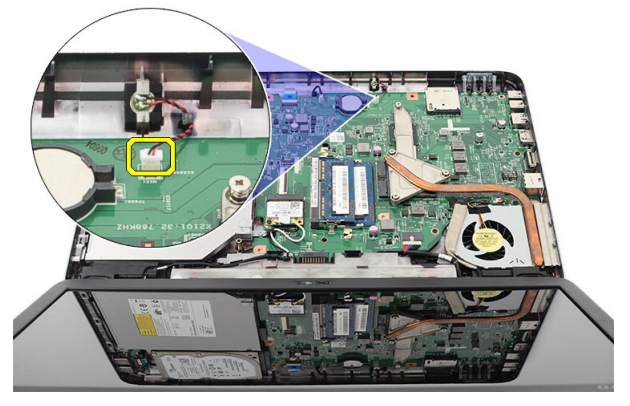

**6.** Mikrofonu kaldırın ve bölmesinden çıkarın.

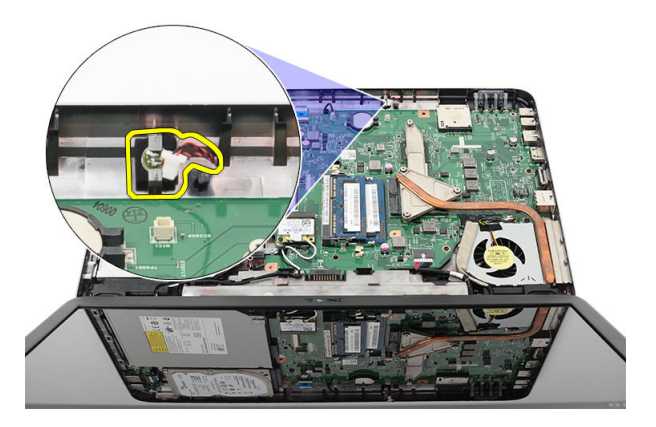

### **Mikrofonu Takma**

- **1.** Mikrofonu yuvasına yerleştirin ve hizalayın.
- **2.** Mikrofon kablosunu sistem kartına bağlayın.
- **3.** *[Avuç](#page-23-0) içi* dayanağını takın.
- **4.** *[Klavyeyi](#page-17-0)* takın.
- **5.** *[Pili](#page-11-0)* takın.
- **6.** *[Bilgisayarınızda](#page-8-0) Çalıştıktan Sonra* bölümündeki prosedürlere uyun.

## <span id="page-40-0"></span>**CPU Fan Aksamını ve Isı Emicisini Sökme**

- **1.** *[Bilgisayarınızda](#page-6-0) Çalışmadan Önce* bölümündeki prosedürlere uyun.
- **2.** *[Pili](#page-10-0)* çıkarın.
- **3.** *[Klavyeyi](#page-16-0)* çıkarın.
- **4.** *Avuç içi [dayanağını](#page-22-0)* çıkarın.
- **5.** CPU fan kablosunu sistem kartından çıkarın.

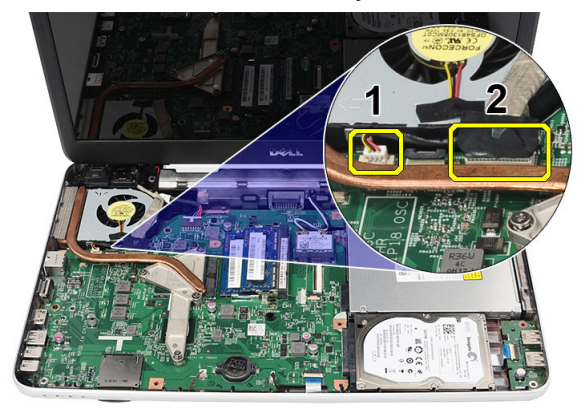

**6.** Isı emicisini ve CPU fan aksamını sabitleyen tutucu vidaları aşağıda yer alan resimdeki sıraya göre sökün.

<span id="page-41-0"></span>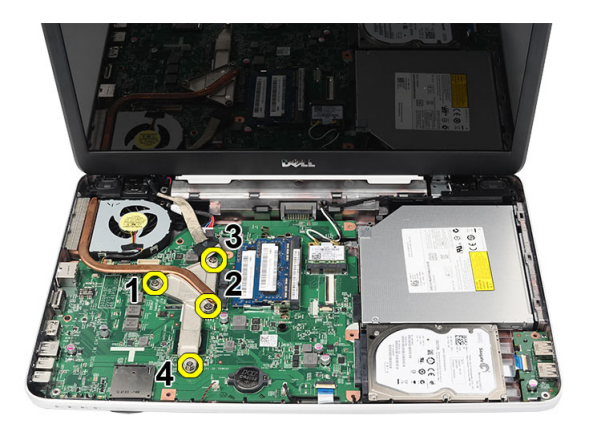

**7.** Isı emicisini ve CPU fan aksamını bilgisayardan sökün.

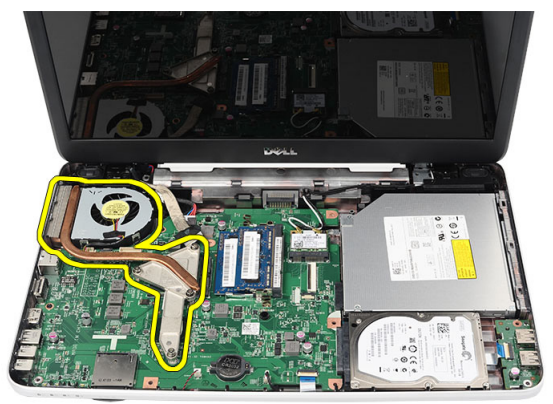

#### **CPU Fan Aksamını ve Isı Emicisini Takma**

- **1.** Isı emicisini ve CPU fan aksamını yerleştirin ve hizalayın.
- **2.** Isı emicisini ve CPU fan aksamını sabitlemek için tutucu vidaları sıkın.
- **3.** CPU fan kablosunu sistem kartına bağlayın.
- **4.** *[Avuç](#page-23-0) içi* dayanağını takın.
- **5.** *[Klavyeyi](#page-17-0)* takın.
- **6.** *[Pili](#page-11-0)* takın.
- **7.** *[Bilgisayarınızda](#page-8-0) Çalıştıktan Sonra* bölümündeki prosedürlere uyun.

## **İşlemciyi Çıkarma**

- **1.** *[Bilgisayarınızda](#page-6-0) Çalışmadan Önce* bölümündeki prosedürlere uyun.
- **2.** *[Pili](#page-10-0)* çıkarın.
- **3.** *[Klavyeyi](#page-16-0)* çıkarın.
- **4.** *Avuç içi [dayanağını](#page-22-0)* çıkarın.
- **5.** *CPU fan [aksamını](#page-40-0) ve ısı emicisini* çıkarın.
- **6.** İşlemci kam kilidini saatin tersi yönünde döndürün.

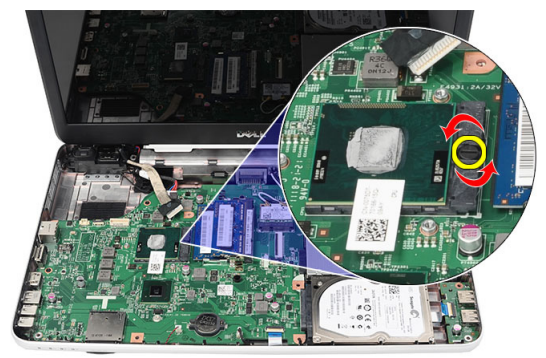

**7.** İşlemciyi kaldırın ve bilgisayardan çıkarın.

<span id="page-43-0"></span>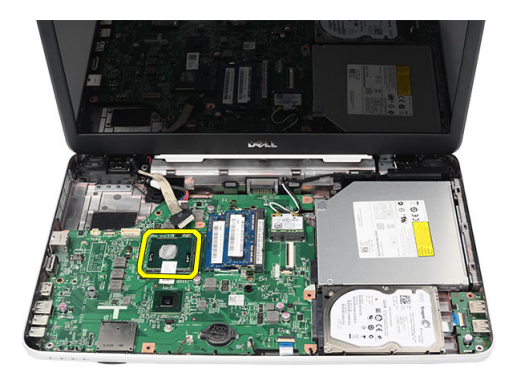

### **İşlemciyi Takma**

- **1.** İşlemciyi, işlemci yuvasına yerleştirin. İşlemcinin düzgün şekilde oturtulduğundan emin olun.
- **2.** Kam vidasını saat yönünde kilitli konuma gelinceye kadar sıkın.
- **3.** *CPU fan [aksamını](#page-41-0) ve ısı emicisini* takın.
- **4.** *[Avuç](#page-23-0) içi* dayanağını takın.
- **5.** *[Klavyeyi](#page-17-0)* takın.
- **6.** *[Pili](#page-11-0)* takın.
- **7.** *[Bilgisayarınızda](#page-8-0) Çalıştıktan Sonra* bölümündeki prosedürlere uyun.

## <span id="page-44-0"></span>**Sistem Kartını Çıkarma**

- **1.** *[Bilgisayarınızda](#page-6-0) Çalışmadan Önce* bölümündeki prosedürlere uyun.
- **2.** *[Pili](#page-10-0)* çıkarın.
- **3.** *SD bellek [kartını](#page-12-0)* çıkarın.
- **4.** *[Klavyeyi](#page-16-0)* çıkarın.
- **5.** *Optik [sürücüyü](#page-18-0)* çıkarın.
- **6.** *Bellek [modülünü](#page-20-0)* çıkarın.
- **7.** *Avuç içi [dayanağını](#page-22-0)* çıkarın.
- **8.** *Sabit [sürücüyü](#page-30-0)* çıkarın.
- **9.** *[WLAN](#page-32-0) kartını* çıkarın.
- **10.** *CPU fan [aksamını](#page-40-0) ve ısı emicisini* çıkarın.
- **11.** Ekran kablosunu (1), DC Giriş kablosunu (2), USB kartı kablosunu (3), hoparlör kablosunu (4), ses kartı kablosunu (5) ve düğme pil kablosunu (6) çıkarın.

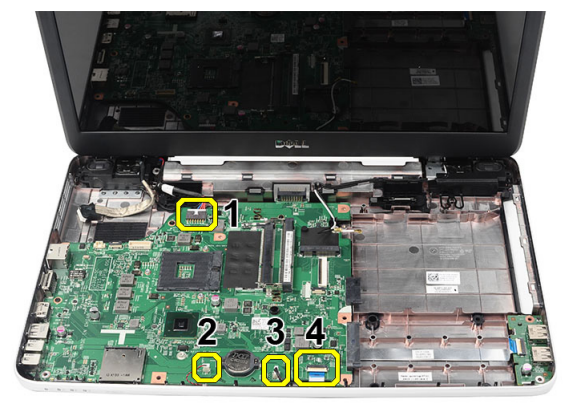

**12.** Sistem kartını yerine sabitleyen vidaları sökün.

<span id="page-45-0"></span>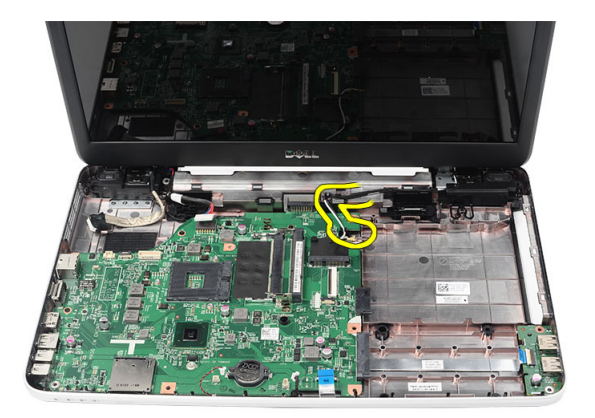

**13.** Sistem kartını belirli bir açıda kaldırın ve LAN, VGA, HDMI ve USB yuvalarından kaydırarak çıkarın.

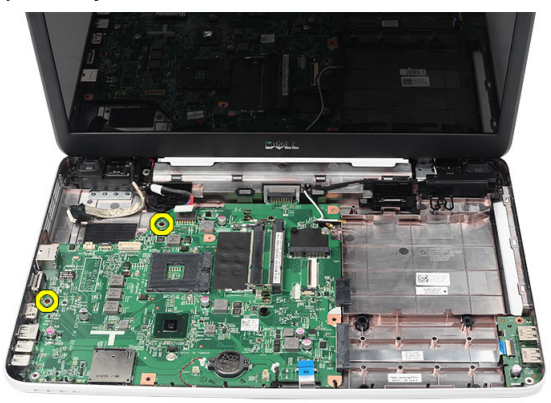

#### **Sistem Kartını Takma**

- **1.** Sistem kartını LAN, VGA, HDMI ve USB konnektörleriyle birlikte ilgili yuvalarına sokun ve sistem kartını yerinde hizalayın.
- **2.** Sistem kartını yerine sabitleyen vidaları takın.
- **3.** LCD kablosunu, DC Giriş kablosunu, USB kartı kablosunu, ses kartı kablosunu, düğme pil kablosunu ve hoparlör kablosunu bağlayın.
- **4.** *[İşlemciyi](#page-43-0)* takın.
- **5.** *CPU fan [aksamını](#page-41-0) ve ısı emicisini* takın.
- **6.** *[WLAN](#page-33-0) kartını* takın.
- **7.** *Sabit [sürücüyü](#page-31-0)* takın.
- **8.** *[Avuç](#page-23-0) içi* dayanağını takın.
- **9.** *Bellek [modülünü](#page-21-0)* takın.
- **10.** *Optik [sürücüyü](#page-19-0)* takın.
- **11.** *[Klavyeyi](#page-17-0)* takın.
- **12.** *SD bellek [kartını](#page-13-0)* takın.
- **13.** *[Pili](#page-11-0)* takın.
- **14.** *[Bilgisayarınızda](#page-8-0) Çalıştıktan Sonra* bölümündeki prosedürlere uyun.

## **Hoparlörleri Çıkarma**

- **1.** *[Bilgisayarınızda](#page-6-0) Çalışmadan Önce* bölümündeki prosedürlere uyun.
- **2.** *[Pili](#page-10-0)* çıkarın.
- **3.** *SD bellek [kartını](#page-12-0)* çıkarın.
- **4.** *[Klavyeyi](#page-16-0)* çıkarın.
- **5.** *Optik [sürücüyü](#page-18-0)* çıkarın.
- **6.** *Bellek [modülünü](#page-20-0)* çıkarın.
- **7.** *Avuç içi [dayanağını](#page-22-0)* çıkarın.
- **8.** *Sabit [sürücüyü](#page-30-0)* çıkarın.
- **9.** *[WLAN](#page-32-0) kartını* çıkarın.
- **10.** *CPU fan [aksamını](#page-40-0) ve ısı emicisini* çıkarın.
- **11.** *[Sistem](#page-44-0) kartını* çıkarın.
- **12.** Hoparlör kablosunu yönlendirme kanalından çıkarın.

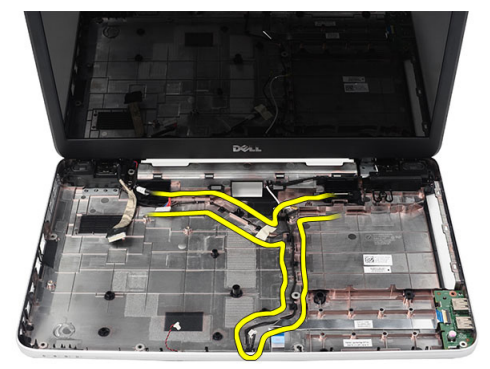

**13.** Emniyet mandallarına basın ve soldaki hoparlörü yukarı kaldırın.

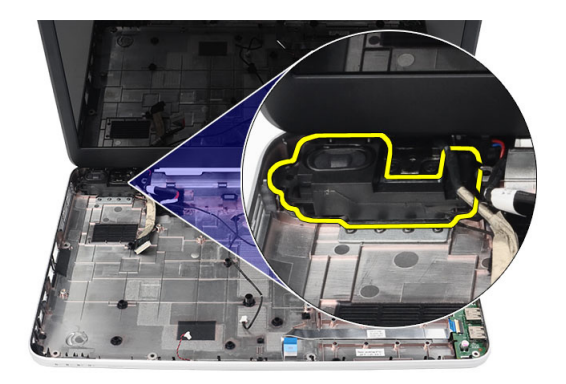

**14.** Emniyet mandallarına basın ve sağdaki hoparlörü yukarı kaldırın.

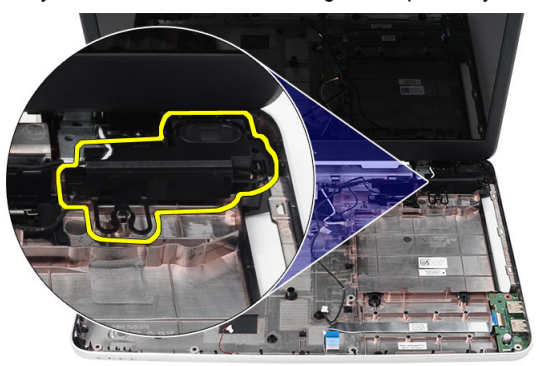

**15.** Hoparlör aksamını ve hoparlör kablosunu bilgisayardan çıkarın.

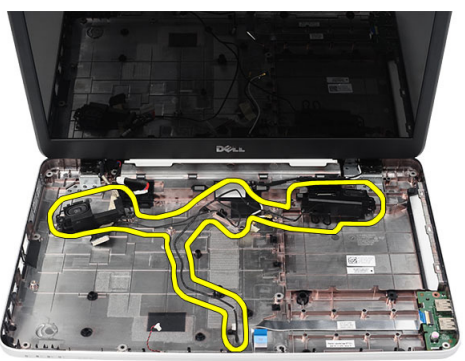

### **Hoparlörleri Takma**

- **1.** Sağ ve sol hoparlörleri ilgili bölmelerine takın.
- **2.** Hoparlör kablosunu hizalayın ve kasaya yönlendirin.
- **3.** *[Sistem](#page-45-0) kartını* takın.
- **4.** *[İşlemciyi](#page-43-0)* takın.
- **5.** *CPU fan [aksamını](#page-41-0) ve ısı emicisini* takın.
- **6.** *[WLAN](#page-33-0) kartını* takın.
- **7.** *Sabit [sürücüyü](#page-31-0)* takın.
- **8.** *[Avuç](#page-23-0) içi* dayanağını takın.
- **9.** *Bellek [modülünü](#page-21-0)* takın.
- **10.** *Optik [sürücüyü](#page-19-0)* takın.
- **11.** *[Klavyeyi](#page-17-0)* takın.
- **12.** *SD bellek [kartını](#page-13-0)* takın.
- **13.** *[Pili](#page-11-0)* takın.
- **14.** *[Bilgisayarınızda](#page-8-0) Çalıştıktan Sonra* bölümündeki prosedürlere uyun.

## <span id="page-52-0"></span>**Ekran Aksamını Çıkarma**

- **1.** *[Bilgisayarınızda](#page-6-0) Çalışmadan Önce* bölümündeki prosedürlere uyun.
- **2.** *[Pili](#page-10-0)* çıkarın.
- **3.** *Menteşe [kapağını](#page-14-0)* çıkarın.
- **4.** *[Klavyeyi](#page-16-0)* çıkarın.
- **5.** *Avuç içi [dayanağını](#page-22-0)* çıkarın.
- **6.** LVDS kablosunu sistem kartından çıkarın.

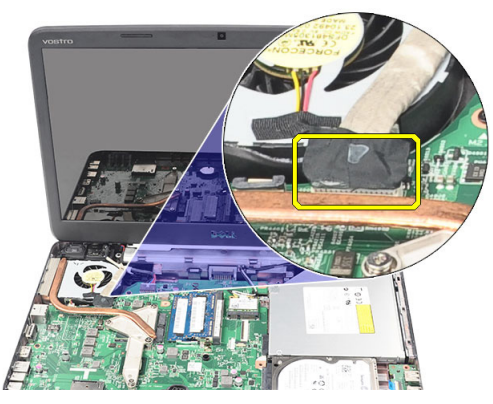

**7.** WLAN antenini çıkarıp, kasa üzerindeki yönlendirme kanalından çekin.

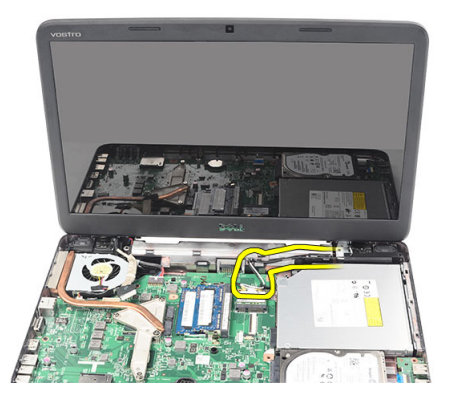

**8.** Sağ ve sol menteşeleri sabitleyen vidaları sökün.

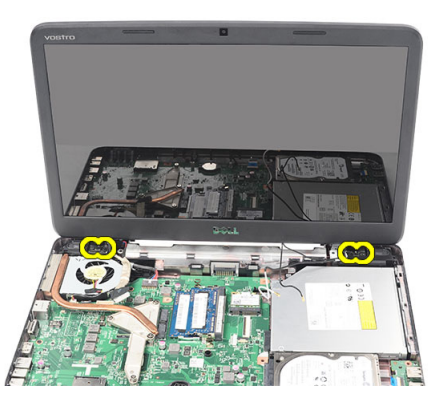

**9.** Ekran aksamını bilgisayardan yukarı kaldırın ve sökün.

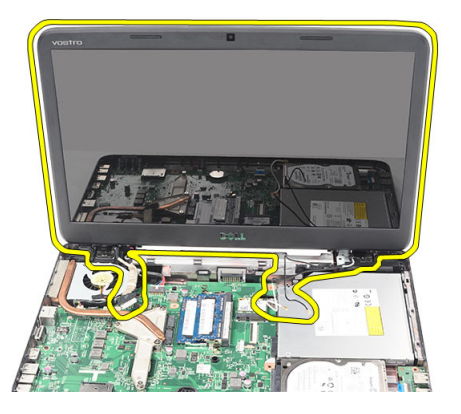

### <span id="page-54-0"></span>**Ekran Aksamını Takma**

- **1.** Ekran aksamı menteşelerini tutucularının içerisine takın.
- **2.** Her iki menteşeyi yerine sabitleyen vidaları takın.
- **3.** LVDS kablosunu sistem kartına bağlayın.
- **4.** WLAN anten yönlendirme kablosunu tutucusuyla aynı hizaya getirin ve anteni WLAN kartına bağlayın.
- **5.** USB kartı kablosunu bağlayın.
- **6.** *[Avuç](#page-23-0) içi* dayanağını takın.
- **7.** *[Klavyeyi](#page-17-0)* takın.
- **8.** *Menteşe [kapağını](#page-15-0)* takın.
- **9.** *[Pili](#page-11-0)* takın.
- **10.** *[Bilgisayarınızda](#page-8-0) Çalıştıktan Sonra* bölümündeki prosedürlere uyun.

## **DC Giriş Bağlantı Noktasını ve Braketi Çıkarma**

- **1.** *[Bilgisayarınızda](#page-6-0) Çalışmadan Önce* bölümündeki prosedürlere uyun.
- **2.** *[Pili](#page-10-0)* çıkarın.
- **3.** *Menteşe [kapağını](#page-14-0)* çıkarın.
- **4.** *[Klavyeyi](#page-16-0)* çıkarın.
- **5.** *Avuç içi [dayanağını](#page-22-0)* çıkarın.
- **6.** *Ekran [aksamını](#page-52-0)* çıkarın.
- **7.** DC Giriş kablosunu sistem kartından çıkarın.

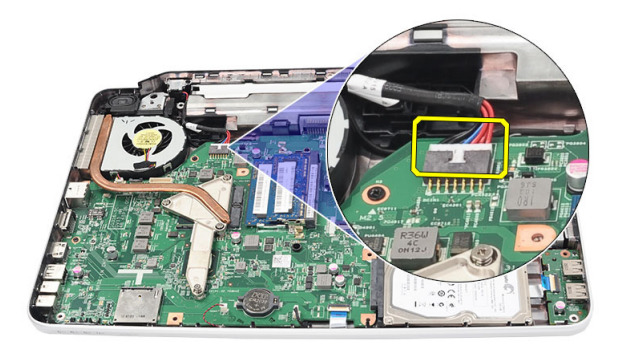

**8.** DC Giriş bağlantı noktasını sabitleyen vidayı çıkarın.

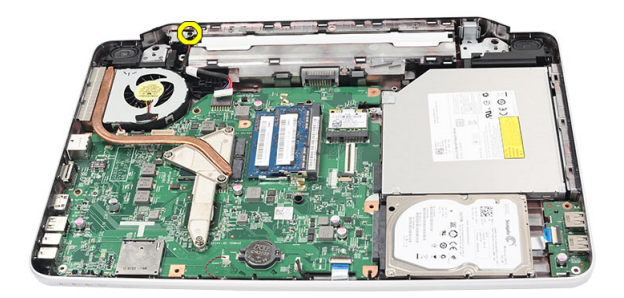

**9.** DC Giriş bağlantı noktası braketini kaldırın.

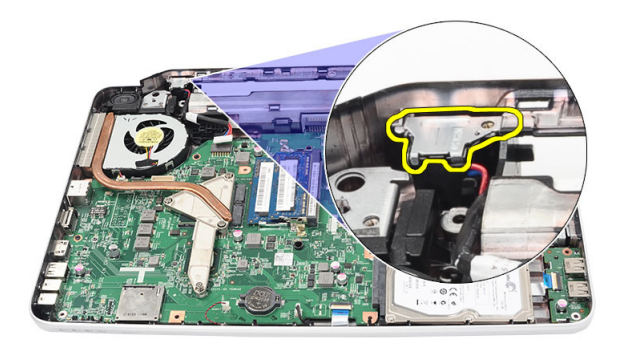

**10.** DC Giriş bağlantı noktası braketini bilgisayardan kaldırın ve çıkarın.

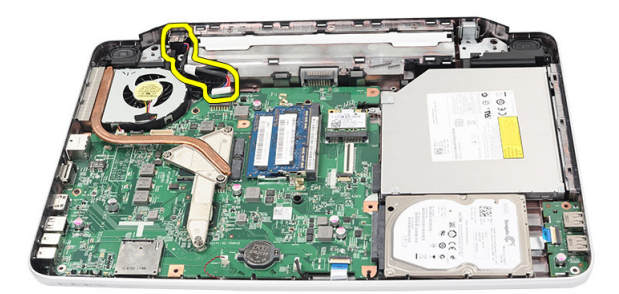

### **DC Giriş Bağlantı Noktasını ve Braketi Takma**

- **1.** DC Giriş bağlantı noktasını ve braketi bölmesine yerleştirin.
- **2.** Braketi hizalayın ve braket ile DC Giriş bağlantı noktasını sabitleyen vidayı sıkın.
- **3.** DC Giriş kablosunu sistem kartına bağlayın.
- **4.** *Ekran [aksamını](#page-54-0)* takın.
- **5.** *[Avuç](#page-23-0) içi* dayanağını takın.
- **6.** *[Klavyeyi](#page-17-0)* takın.
- **7.** *Menteşe [kapağını](#page-15-0)* takın.
- **8.** *[Pili](#page-11-0)* takın.
- **9.** *[Bilgisayarınızda](#page-8-0) Çalıştıktan Sonra* bölümündeki prosedürlere uyun.

## <span id="page-60-0"></span>**Ekran Çerçevesini Çıkarma**

- **1.** *[Bilgisayarınızda](#page-6-0) Çalışmadan Önce* bölümündeki prosedürlere uyun.
- **2.** *[Pili](#page-10-0)* çıkarın.
- **3.** Alttan başlayarak, çerçeveyi ekran aksamından tersyüz edin ve çalışmanıza ekran çerçevesinin sağ ve sol köşelerinden devam edin.

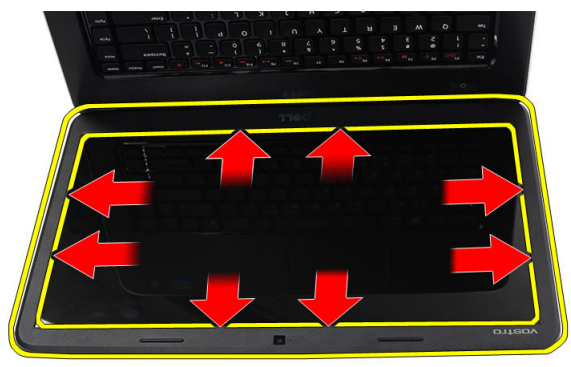

**4.** Tüm mandallar gevşetildiğinde çerçeveyi ekran aksamından çıkarın.

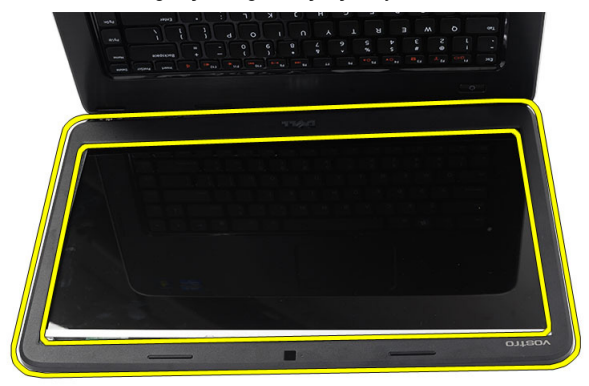

### <span id="page-61-0"></span>**Ekran Çerçevesini Takma**

- **1.** Ekran çerçevesini üst kapakla aynı hizaya getirin.
- **2.** Tırnakları tutturmak için alt kenardan ekran çerçevesine doğru bastırın.
- **3.** *[Pili](#page-11-0)* takın.
- **4.** *[Bilgisayarınızda](#page-8-0) Çalıştıktan Sonra* bölümündeki prosedürlere uyun.

## **Kamerayı Çıkarma**

- **1.** *[Bilgisayarınızda](#page-6-0) Çalışmadan Önce* bölümündeki prosedürlere uyun.
- **2.** *[Pili](#page-10-0)* çıkarın.
- **3.** *Ekran [çerçevesini](#page-60-0)* çıkarın.
- **4.** Kamera kablosunu kamera modülünden çıkarın.

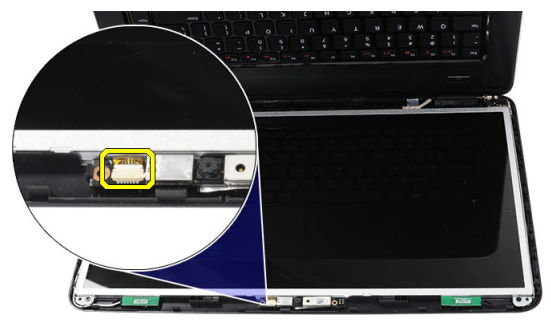

**5.** Mandalı ve kamerayı kaldırıp çıkarın.

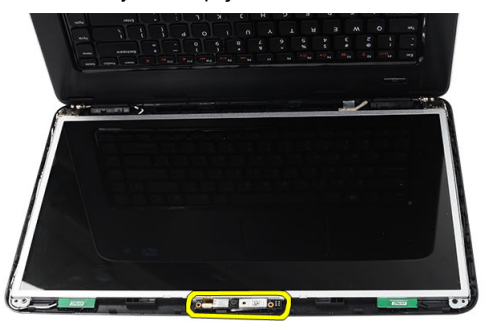

### **Kamerayı Takma**

- **1.** Kamera modülünü takın ve modül bölmesiyle aynı hizaya getirin.
- **2.** Kamera kablosunu kamera modülüne bağlayın.
- **3.** *Ekran [çerçevesini](#page-61-0)* takın.
- **4.** *[Pili](#page-11-0)* takın.
- **5.** *[Bilgisayarınızda](#page-8-0) Çalıştıktan Sonra* bölümündeki prosedürlere uyun.

## <span id="page-64-0"></span>**Ekran Panelini Çıkarma**

- **1.** *[Bilgisayarınızda](#page-6-0) Çalışmadan Önce* bölümündeki prosedürlere uyun.
- **2.** *[Pili](#page-10-0)* çıkarın.
- **3.** *Menteşe [kapağını](#page-14-0)* çıkarın.
- **4.** *[Klavyeyi](#page-16-0)* çıkarın.
- **5.** *Avuç içi [dayanağını](#page-22-0)* çıkarın.
- **6.** *Ekran [aksamını](#page-52-0)* çıkarın.
- **7.** *Ekran [çerçevesini](#page-60-0)* çıkarın.
- **8.** Kamera kablosunu kamera modülünden çıkarın.

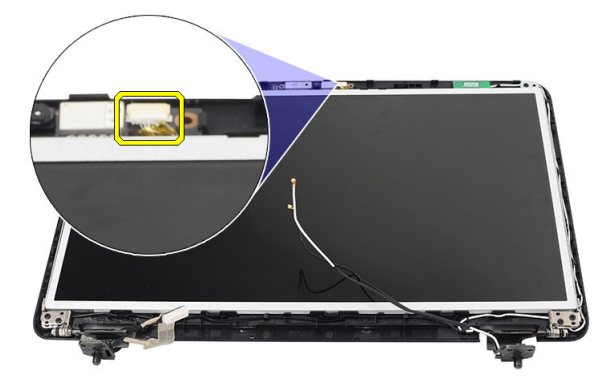

**9.** Ekran braketlerini ve menteşelerini sabitleyen vidaları sökün.

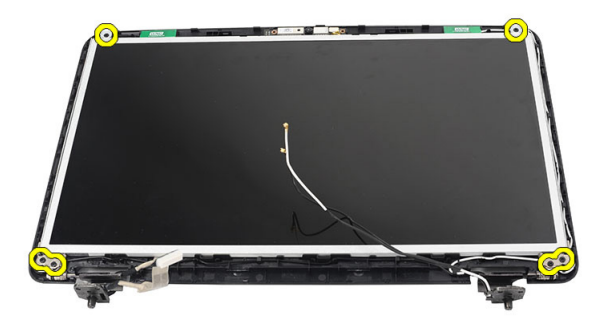

**10.** Kablosuz anteni sağ menteşeden çıkarın.

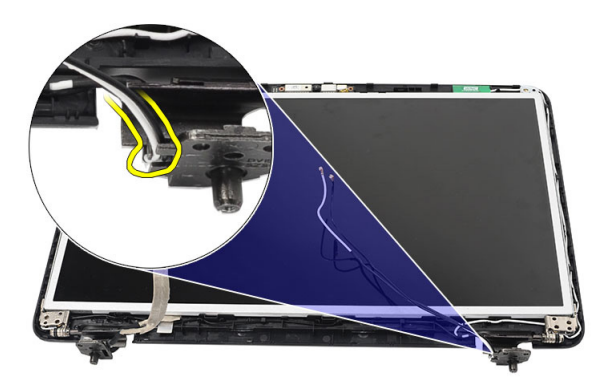

**11.** LVDS kablosunu sol menteşeden çıkarın.

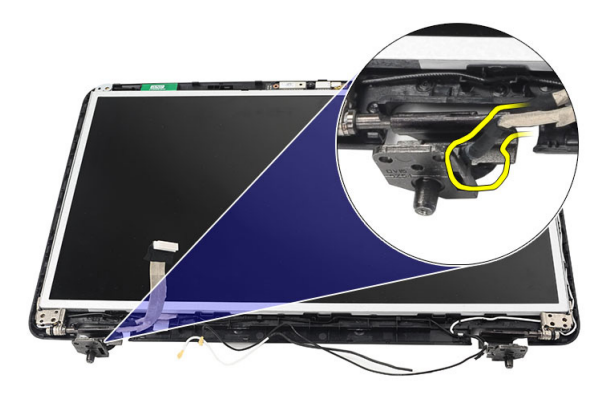

<span id="page-66-0"></span>**12.** Ekran panelini ve braketleri ekranın üst kapağından yukarı kaldırın.

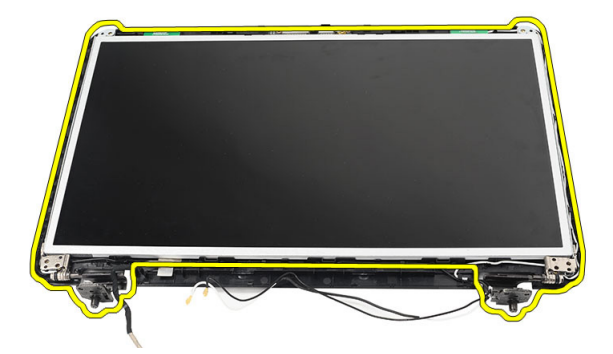

**13.** Sağ ve sol ekran braketleri üzerindeki vidaları sökün ve ekran panelini çıkarın.

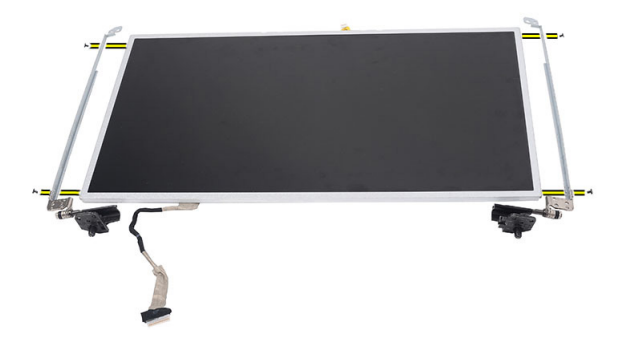

#### **Ekran Panelini Takma**

- **1.** Sağ ve sol braketleri ekran paneline takın ve vidaları sabitleyin.
- **2.** Ekran kablosunu ve kablosuz anteni sağ ve sol menteşelere takın ve yönlendirin.
- **3.** Ekran panelini braketleriyle birlikte üst kapak ile aynı hizaya getirin.
- **4.** WLAN anten yönlendirme kablosunu tutucusuyla aynı hizaya getirin ve anteni WLAN kartına bağlayın.
- **5.** Ekran panelini ve braketleri sabitleyen vidaları takın.
- **6.** Kamera kablosunu kamera modülüne bağlayın.
- **7.** *Ekran [çerçevesini](#page-61-0)* takın.
- **8.** *Ekran [aksamını](#page-54-0)* takın.
- **9.** *[Avuç](#page-23-0) içi* dayanağını takın.
- **10.** *[Klavyeyi](#page-17-0)* takın.
- **11.** *Menteşe [kapağını](#page-15-0)* takın.
- **12.** *[Pili](#page-11-0)* takın.
- **13.** *[Bilgisayarınızda](#page-8-0) Çalıştıktan Sonra* bölümündeki prosedürlere uyun.

## **Düşük Voltaj Diferansiyel Sinyal (LVDS) Kablosunu Çıkarma**

- **1.** *[Bilgisayarınızda](#page-6-0) Çalışmadan Önce* bölümündeki prosedürlere uyun.
- **2.** *[Pili](#page-10-0)* çıkarın.
- **3.** *Menteşe [kapağını](#page-14-0)* çıkarın.
- **4.** *[Klavyeyi](#page-16-0)* çıkarın.
- **5.** *Optik [sürücüyü](#page-18-0)* çıkarın.
- **6.** *Avuç içi [dayanağını](#page-22-0)* çıkarın.
- **7.** *Ekran [aksamını](#page-52-0)* çıkarın.
- **8.** *Ekran [çerçevesini](#page-60-0)* çıkarın.
- **9.** *Ekran [panelini](#page-64-0)* çıkarın.
- **10.** LVDS kablo bağlantısını sabitleyen bandı sökün.

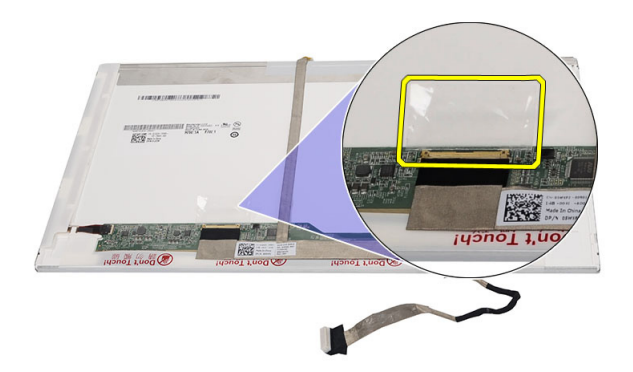

**11.** LVDS kablosunu ekran panelinden çıkarın.

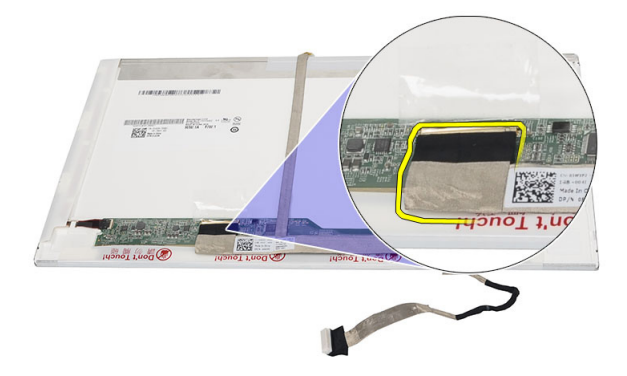

**12.** Ekran kablosunu ekran paneline sabitleyen yapışkandan ayırın.

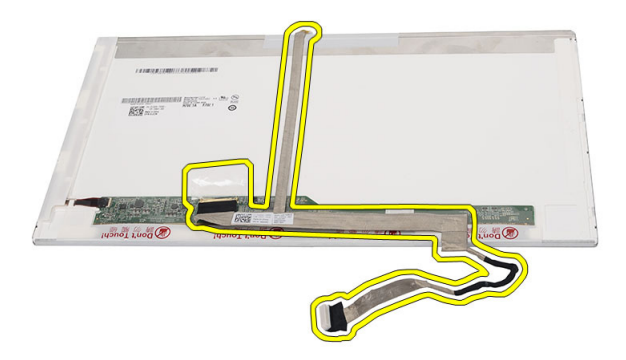

#### **Düşük Voltaj Diferansiyel Sinyal (LVDS) Kablosunu Takma**

- **1.** Ekran kablosunu ekran paneline takın.
- **2.** Ekran kablosu konnektörünü ekran paneline bağlayın ve sabitlemek için bantla yapıştırın.
- **3.** *Ekran [panelini](#page-66-0)* takın.
- **4.** *Ekran [çerçevesini](#page-61-0)* takın.
- **5.** *Ekran [aksamını](#page-54-0)* takın.
- **6.** *[Avuç](#page-23-0) içi* dayanağını takın.
- **7.** *Optik [sürücüyü](#page-19-0)* takın.
- **8.** *[Klavyeyi](#page-17-0)* takın.
- **9.** *Menteşe [kapağını](#page-15-0)* takın.
- **10.** *[Pili](#page-11-0)* takın.
- **11.** *[Bilgisayarınızda](#page-8-0) Çalıştıktan Sonra* bölümündeki prosedürlere uyun.
# **Sistem Kurulumuna Girme**

- **1.** Bilgisayarınızı açın (veya yeniden başlatın).
- **2.** Mavi DELL logosu görüntülendiğinde, F2 isteminin görünüp görünmediğine dikkat etmeniz gerekir.
- **3.** F2 istemi görüntülendikten hemen sonra <F2> düğmesine basın.
- **NOT:** F2 istemi klavyenin başlatılmış olduğunu belirtir. Bu istem çok hızlı bir şekilde görünebilir, bu nedenle görünmesini dikkatle bekleyin ve sonra <F2> tuşuna basın. İstenmeden önce <F2> tuşuna basarsanız, bu tuş vuruşu kaybedilir.
- **4.** Çok uzun süre bekler ve işletim sistemi logosunu görürseniz, Microsoft Windows masaüstü görünene kadar beklemeye devam edin ve sonra bilgisayarınızı kapatıp yeniden deneyin.

### **Sistem Kurulumuna Genel Bakış**

Sistem Kurulumu aşağıdakileri gerçekleştirmenizi sağlar:

- bilgisayarınıza herhangi bir donanım ekledikten veya bir donanımı değiştirdikten ya da çıkardıktan sonra sistem yapılandırma bilgilerini değiştirmek için
- kullanıcı parolası gibi kullanıcı tarafından belirlenebilen bir seçeneği ayarlamak veya değiştirmek için
- geçerli bellek miktarını okumak veya takılı sabit sürücü türünü ayarlamak için

Sistem Kurulumu'nu kullanmadan önce ileride kullanmak üzere Sistem Kurulumu ekran bilgilerini bir yere not etmeniz önerilir.

**DİKKAT: Uzman bir bilgisayar kullanıcısı değilseniz, bu programın ayarlarını değiştirmeyin. Bazı değişiklikler bilgisayarınızın yanlış çalışmasına neden olabilir.**

### **Sistem Kurulum Ekranları**

**Menü** Sistem Kurulum penceresinin üstünde görüntülenir. Bu alan, Sistem Kurulum seçeneklerine erişmek için bir menü sağlar. Gezinmek için < Sol Ok > ve <

Sağ Ok > tuşlarına basın. Bir **Menü** seçeneği vurgulandığında, **Seçenekler Listesi** bilgisayarınıza takılı donanımı tanımlayan seçenekleri listeler.

**Seçenekler Listesi** Sistem Kurulum penceresinin üstünde görüntülenir. Bu alan, Sistem Kurulum seçeneklerine erişmek için bir menü sağlar. Gezinmek için < Sol Ok > ve < Sağ Ok > tuşlarına basın. Bir **Menü** seçeneği vurgulandığında, **Seçenekler Listesi** bilgisayarınıza takılı donanımı tanımlayan seçenekleri listeler.

**Seçenekler Alanı Seçenekler Listesinin** sağ tarafında görünür ve **Seçenekler Listesinde** listelenen her bir seçenek ile ilgili bilgiyi içerir. Bu alanda bilgisayarınızla ilgili bilgileri görüntüleyebilir ve mevcut ayarlarınızda değişiklikler yapabilirsiniz. Mevcut ayarlarınızda değişiklik yapmak için < Enter> tuşuna basın. **Seçenekler Listesine** geri dönmek için <ESC> tuşuna basın.

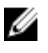

**NOT:** Options List (Seçenekler Listesi) seçeneğinde listelenen tüm ayarlar değiştirilemez.

**Help (Yardım)** Sistem Kurulum penceresinin sağ tarafından görünür ve **Seçenekler Listesi**' nde seçili seçenek ile ilgili yardım bilgilerini içerir.

System Setup (Sistem Kurulumu) ekranlarında gezinmek için aşağıdaki tuşları kullanın:

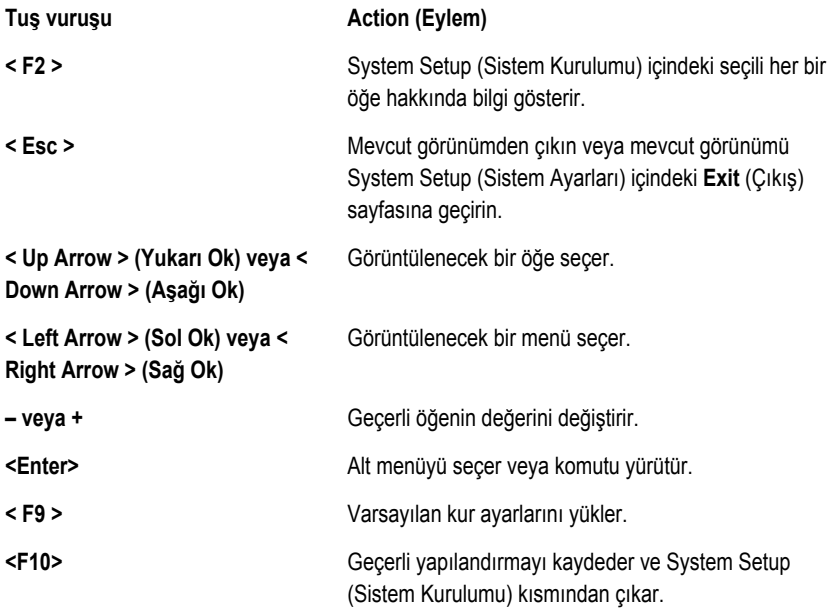

### **Sistem Kurulum Seçenekleri**

#### **Ana**

Sistem Bilgileri **Bilgisayar modeli numarasını görüntüler**. System Date (Sistem Tarihi) Bilgisayar dahili takvimindeki tarihi yeniden ayarlar. System Time (Sistem Saati) Bilgisayar dahili saatindeki saati yeniden ayarlar. BIOS Version (BIOS Sürümü) BIOS revizyonunu gösterir. Ürün Adı Ürün adını ve model numarasını gösterir. Service Tag (Servis Etiketi) Bilgisayarınızın servis etiketini gösterir. Asset Tag (Demirbaş Etiketi) Bilgisayarınızın demirbaş etiketini (varsa) gösterir. CPU Tipi **ilinci ilinci ilinci ilinci ilinci yazdan kuru** İşlemci türünü görüntüler. CPU Speed (CPU Hızı) **islemcinin hızını görüntüler.** CPU Kimliği **Islemci kimliğini gösterir.** L1 Cache Size (L1 Önbellek Boyutu) İşlemci L1 önbelleği boyutunu görüntüler. L2 Cache Size (L2 Önbellek Boyutu) İşlemci L2 önbelleği boyutunu görüntüler. L3 Cache Size (L3 Önbellek Boyutu) İşlemci L3 önbelleği boyutunu görüntüler. Genişletilmiş Bellek Bilgisayarınıza takılan belleği gösterir. Sistem Belleği **Bilgisayarın üzerindeki yerleşik belleği** gösterir. Memory Speed (Bellek Hızı) Bellek hızını görüntüler. Sabit Disk Sürücüsü **Model numarasını ve sabit sürücü kapasitesini** gösterir. SATA ODD Model numarasını ve optik sürücü kapasitesini gösterir. AC Adaptör Tipi **AC** adaptör tipini gösterir.

### **Advanced (Gelişmiş)**

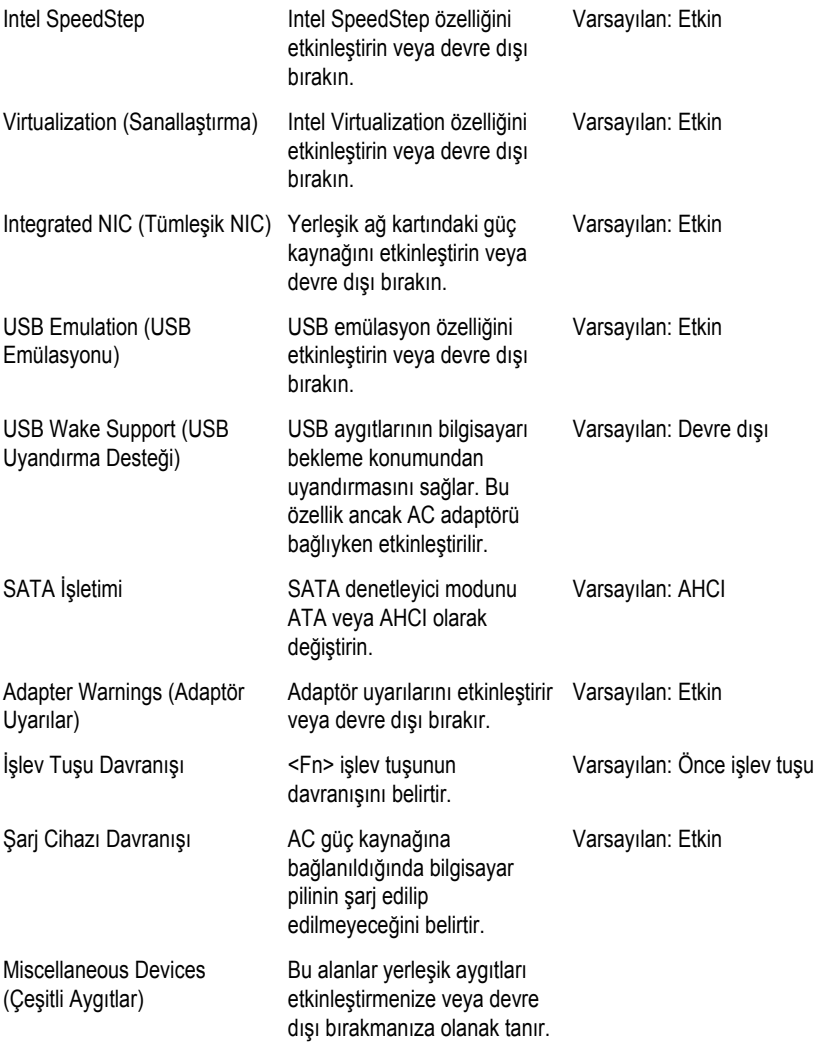

#### **Security (Güvenlik)**

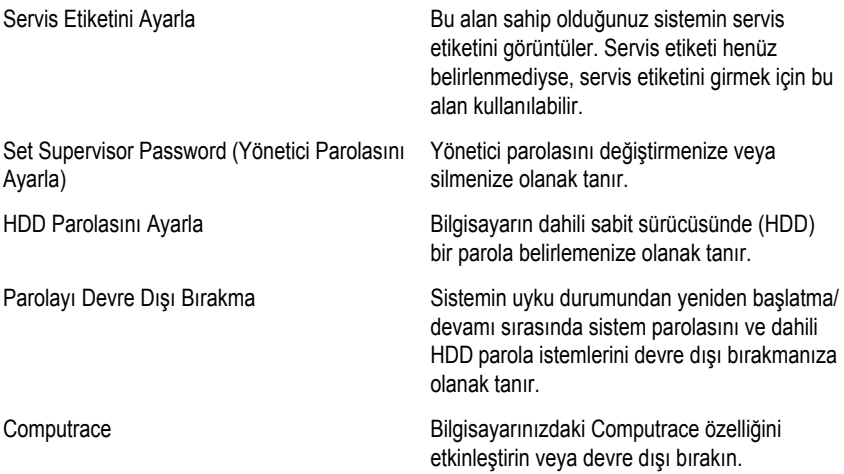

### **Boot (Önyükleme)**

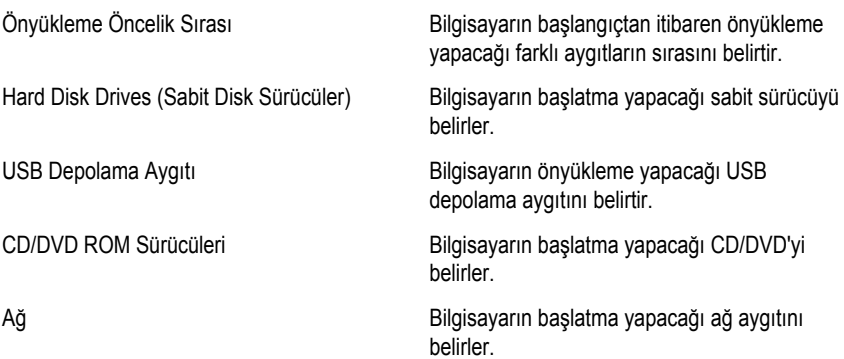

### **Exit (Çıkış)**

Bu bölüm Sistem Kurulumundan çıkmadan önce varsayılan ayarları kaydetmenize, atmanıza ve yüklemenize olanak tanır.

# **Diagnostik Sesli Uyarı Kodları**

Ekran hataları veya sorunları görüntüleyemiyorsa, bilgisayar başlatma sırasında bir dizi sesli uyarıda bulunabilir. Sesli uyarı kodları olarak adlandırılan bu sesli uyarılar dizisi, çeşitli sorunları tanımlar. Her bir sesli uyarı arasındaki gecikme 300 ms, her bir sesli uyarı dizisi arasındaki gecikme ise 3 saniyedir ve uyarı sesi 300 ms sürer. Her bir sesli uyarı ve sesli uyarılar dizisinden sonra, BIOS kullanıcının güç düğmesine basıp basmadığını algılamalıdır. Basıyorsa, BIOS döngülemeden atlar ve normal kapatma işlemini ve güç sistemini yürütür.

#### **Kod Neden ve Sorun Giderme Adımları**

- **1** Çalışan ya da hatalı BIOS ROM sağlama toplamı Sistem kartı hatası, BIOS bozulmasını veya ROM hatasını kapsar
- **2** RAM algılanmadı Bellek algılanmadı
- **3** Yonga Seti Hatası (North ve South Bridge Yonga Seti, DMA/IMR/ Zamanlayıcı Hatası) , Gün Saati test hatası, Kapı A20 hatası, Süper G/Ç mikrodevre arızası, Klavye denetleyici test hatası Sistem kartı arızası
- **4** RAM Okuma/Yazma hatası Bellek arızası
- **5** Gerçek zamanlı saat güç arızası CMOS pil arızası
- **6** Video BIOS sınama hatası Ekran kartı arızası
- **7** İşlemci arızası İşlemci arızası
- **8** Ekran Ekran arızası

## **Pil Durum Işıkları**

Bilgisayar bir elektrik prizine bağlıysa, pil durum ışığı aşağıdaki gibi yanar:

- **Dönüşümlü olarak yanıp sönen sarı ve beyaz ışık** Onaylanmamış veya desteklenmeyen, Dell AC adaptörü olmayan bir adaptör dizüstü bilgisayarınıza takılı.
- **Sabit beyaz ışıkla birlikte dönüşümlü olarak yanıp sönen sarı ışık** AC adaptör varken geçici pil arızası.
- **Sürekli yanıp sönen sarı ışık** AC adaptörü varken kalıcı pil arızası.
- **Kapalı** AC adaptör varken pil tam şarj modunda.
- **Yanan beyaz ışıkı** AC adaptör varken pil şarj modunda.

## **Aygıt Durum Işıkları**

- Bilgisayarı açtığınızda yanar ve bilgisayar güç yönetimi moduna geçtiğinde yanıp  $\binom{1}{2}$ söner.
- A Bilgisayar veri okurken veya yazarken yanar.
- Pilin şarj durumunu göstermek için sabit biçimde yanar veya yanıp söner. 卬
- G Kablosuz ağ etkinleştirildiğinde yanar.

# **Özellikler**

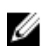

**NOT:** Teklifler bölgeye göre değişebilir. Aşağıdaki teknik özellikler sadece yasaların bilgisayarınızla birlikte gönderilmesini şart koştuğu teknik özelliklerdir. Bilgisayarınızın yapılandırması hakkında daha fazla bilgi için **Başlat** → **Yardım ve Destek** öğelerini tıklatın ve bilgisayarınız hakkındaki bilgileri gösteren seçimi yapın.

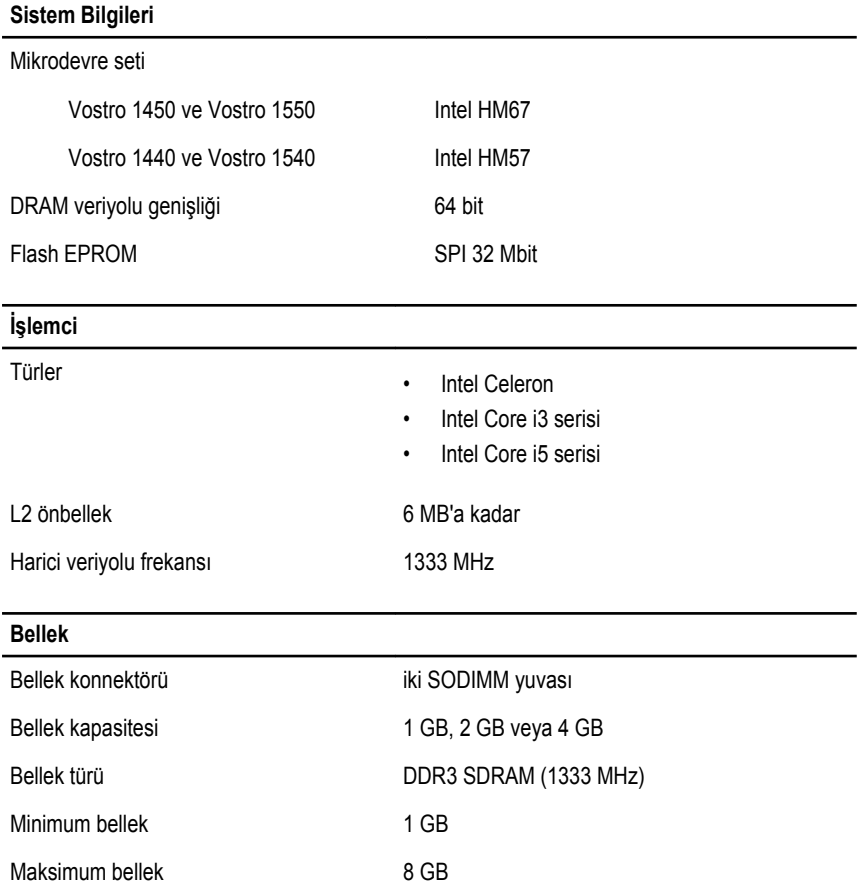

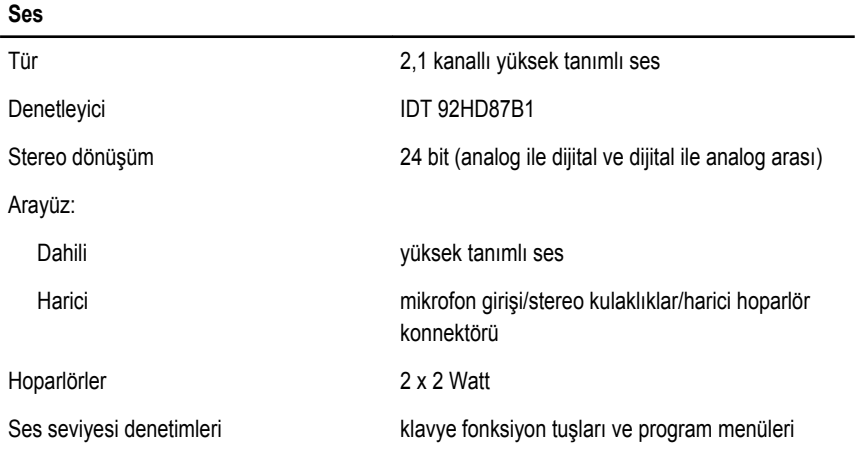

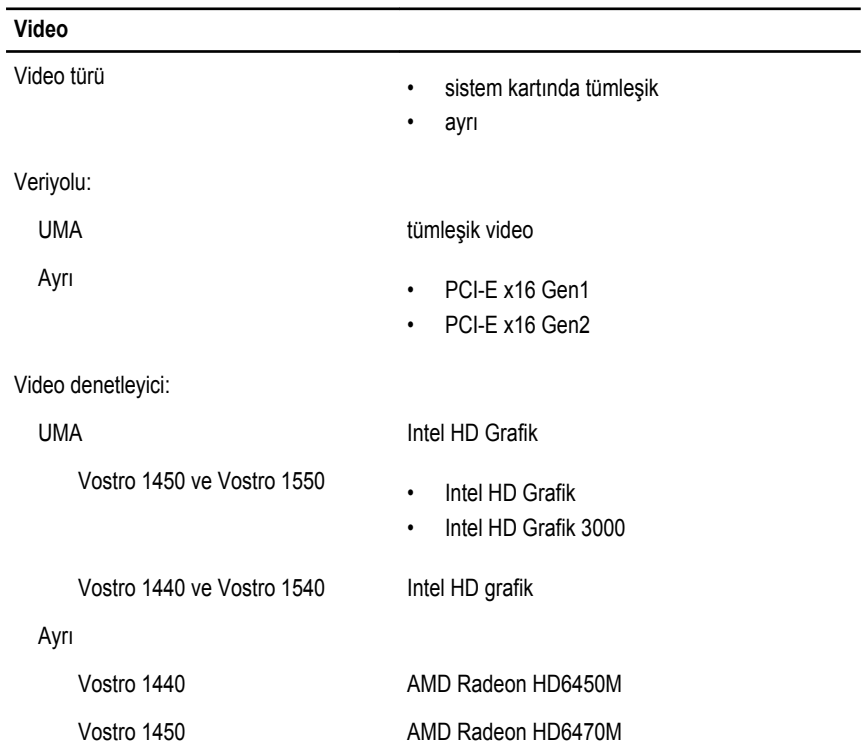

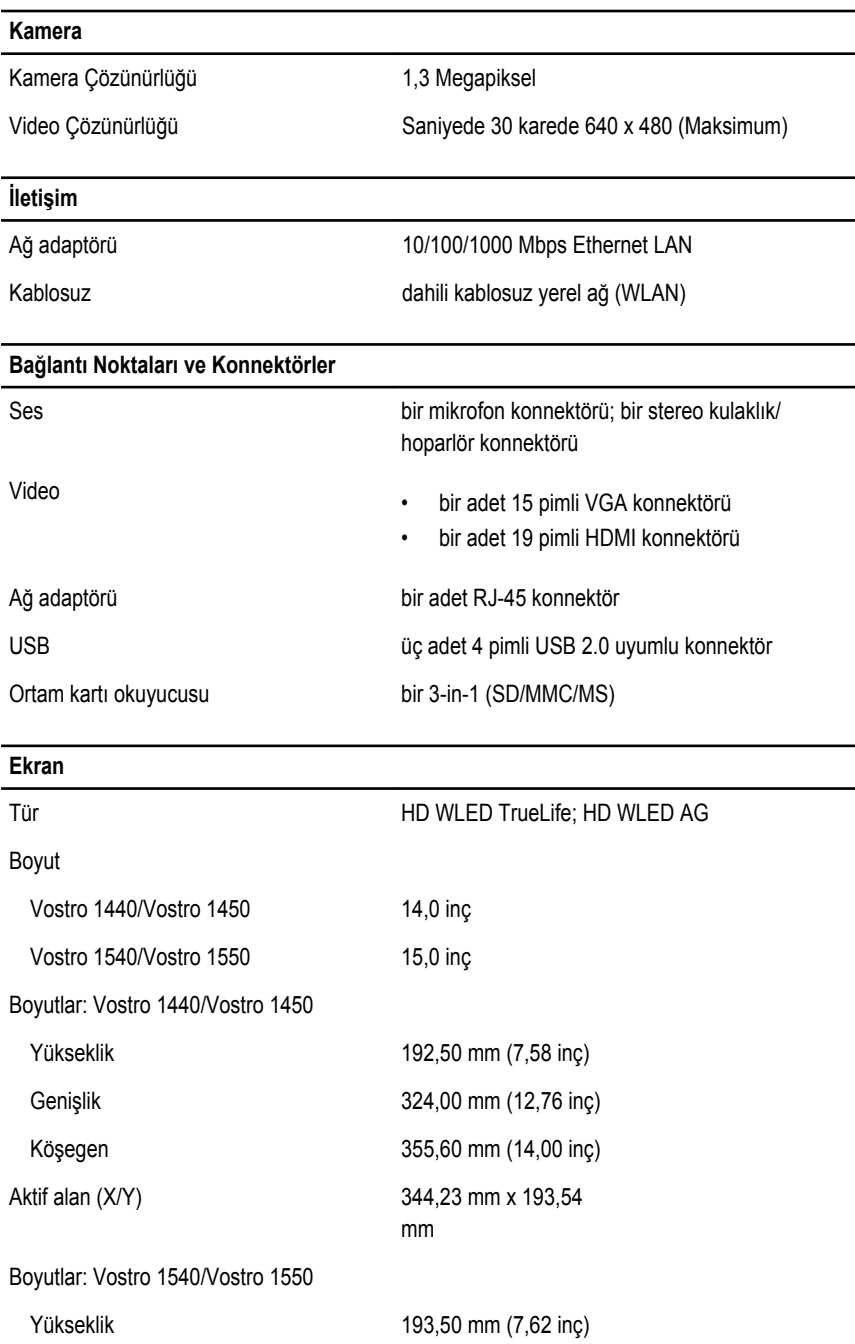

#### **Ekran**

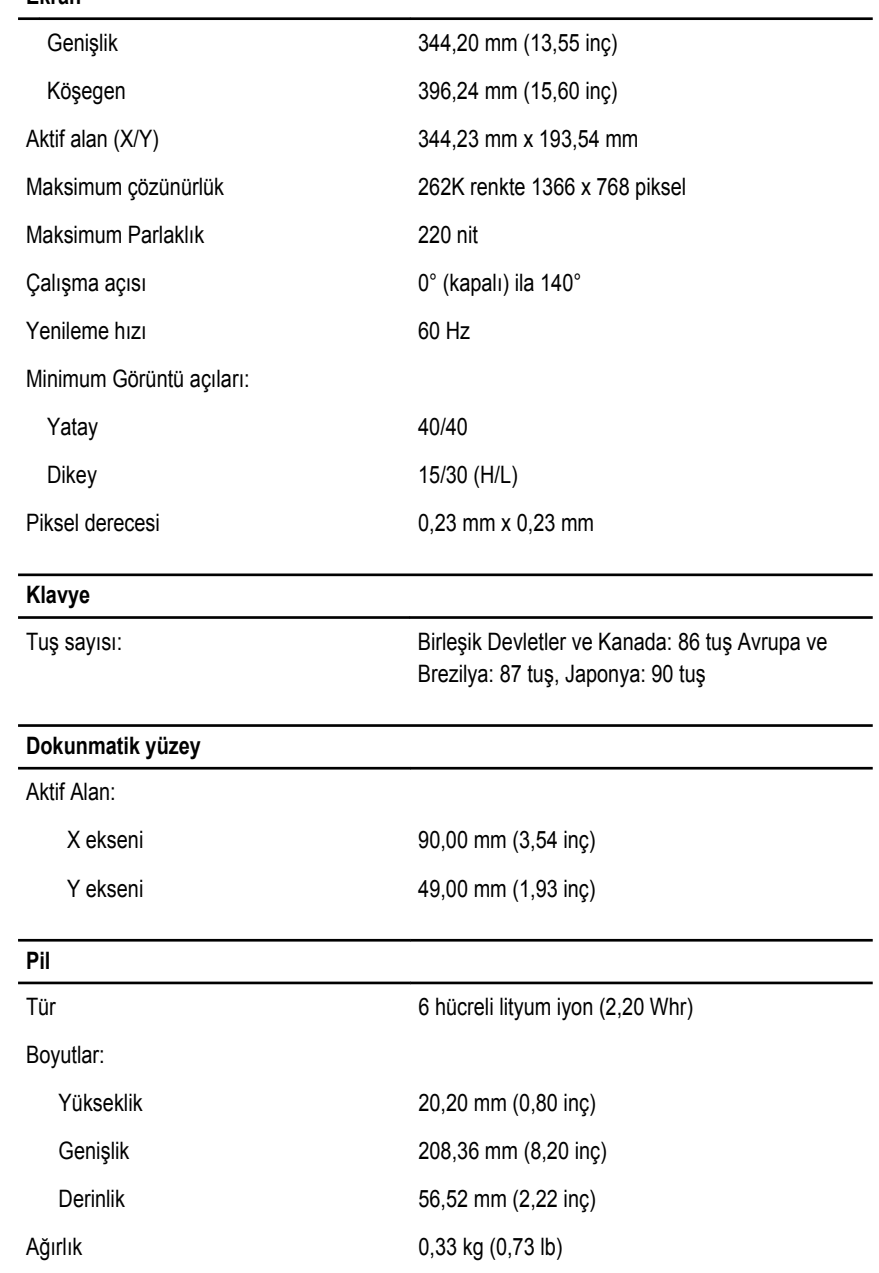

### **Pil** Şarj süresi yaklaşık 4 saat (bilgisayar kapandığında) Voltaj 11,1 VDC Sıcaklık aralığı: Çalışma 0 °C - 35 °C (32 °F - 95 °F) Çalışma Dışı –40 °C - 65 °C (–40 °F - 149 °F) Düğme pil 3 V CR2032 lityum düğme pil

#### **AC Adaptörü**

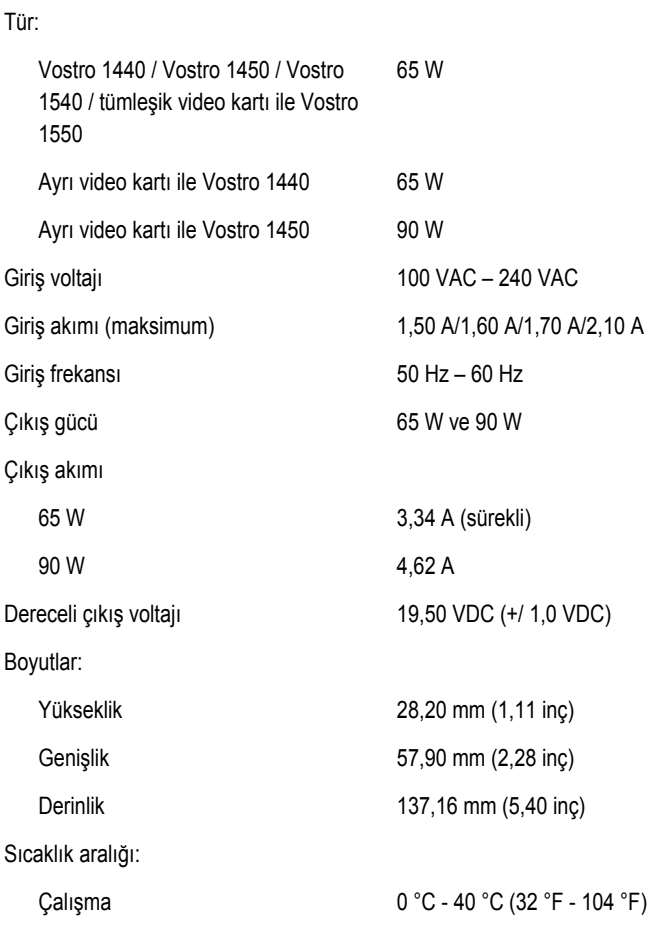

#### **AC Adaptörü**

Çalışma Dışı –40 °C - 70 °C (–40 °F - 158 °F)

#### **Fiziksel**

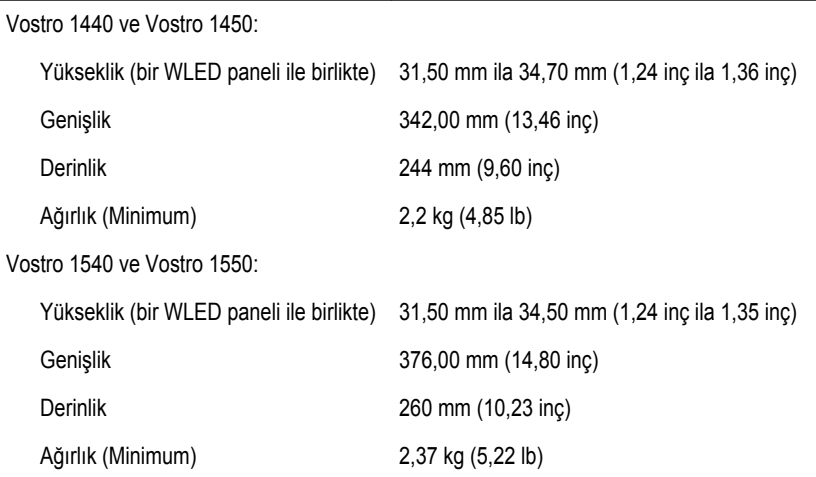

#### **Çevre**

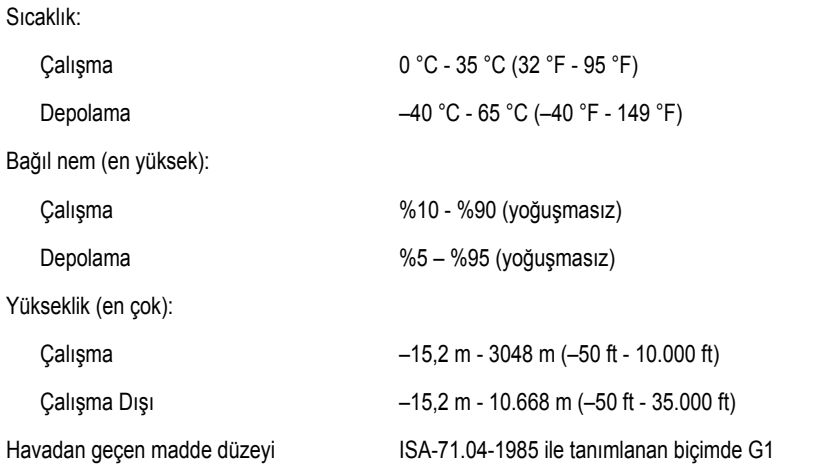

# **Dell'e Başvurma**

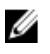

**NOT:** Etkin bir Internet bağlantınız yoksa, başvuru bilgilerini satış faturanızda, irsaliyede, fişte veya Dell ürün kataloğunda bulabilirsiniz.

Dell birden fazla çevrimiçi ve telefon tabanlı destek ve servis seçeneği sunar. Kullanılabilirlik ülkeye ve ürüne göre değişir ve bazı hizmetler bulunduğunuz bölgede olmayabilir. Satış, teknik destek veya müşteri hizmetleri ile ilgili konularda Dell'e başvurmak için:

- **1. support.dell.com** adresini ziyaret edin.
- **2.** Destek kategorinizi seçin.
- **3.** ABD müşterisi değilseniz, sayfanın altından ülkenizin kodunu seçin veya diğer seçenekleri görüntülemek için **Tümü** öğesini seçin.
- **4.** Gereksiniminize uygun hizmet veya destek bağlantısını seçin.